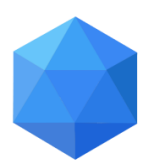

**VYŠŠÍ ODBORNÁ ŠKOLA INFORMAČNÍCH STUDIÍ A STŘEDNÍ ŠKOLA ELEKTROTECHNIKY, MULTIMÉDIÍ A INFORMATIKY Novovysočanská 280/48, 190 00 Praha 9**

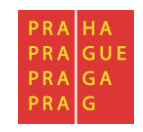

**MATURITNÍ PRÁCE**

# **Gigapanoramatická fotografie – Krásy Čech**

Jméno: Pavla Zemanová

Školní rok: 2017 / 2018

Třída: MT4

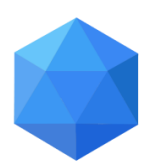

**VYŠŠÍ ODBORNÁ ŠKOLA INFORMAČNÍCH STUDIÍ A STŘEDNÍ ŠKOLA ELEKTROTECHNIKY, MULTIMÉDIÍ A INFORMATIKY Novovysočanská 280/48, 190 00 Praha 9**

#### **Zadání maturitní práce pro MT4**

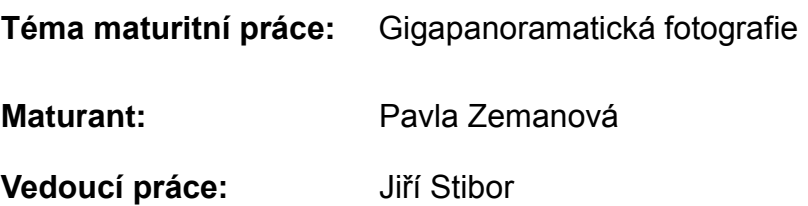

#### **Pokyny pro vypracování maturitní práce:**

- -Teoretický rozbor principu fotografie
- Popis funkce DSLR fotoaparátu
- Teorie gigapanoramatické fotografie
- Postprodukční možnosti Gigapanoramatické fotografie
- Vytvoření minimálně pěti panoramat, kde alespoň jedno musí dosahovat rozlišení 1 Giga pixel
- Využití alespoň dvou zobrazovacích možností pro gigapanoramatické fotografie
- Vytvoření ucelené prezentace výsledných Gigapanoramatických fotografií
- Výsledky práce zpracujte do textu o délce 10 až 20 stran.

Zprávu odevzdejte ve dvou tištěných exemplářích a v elektronické podobě.

#### **Datum odevzdání maturitní práce:** 16.4.2018 ve 12,00 hodin

V Praze dne 19.10.2017

 Ing. Marcela Davídková Antošová,CSc. Ředitelka VOŠIS a SŠEMI

"Prohlašuji, že jsem tuto práci vypracovala samostatně a použila jsem literárních pramenů a informací, které cituji a uvádím v seznamu použité literatury a zdrojů informací."

*Nemám závažný důvod proti užití tohoto školního díla ve smyslu § 60 Zákona č. 121/200 Sb., o právu autorském, o právech souvisejících s právem autorským a o změně některých zákonů (autorský zákon).*

V Praze dne.................................. ..............................................

Podpis

#### **ANOTACE**

Účelem mé práce je vytvoření 5 gigapanoramatických fotografií a vyřešení její problematiky. V celé práci shrnuji celý proces dění a popisuji práci s technikou. Práce je zaměřena na Česko - její krajinu a památky. Rozebírám různé úskalí a problémy tohoto stylu fotografie a zdůrazňuji časovou i finanční náročnost. Samozřejmou součástí je popis funkcí a historie DSLR fotoaparátu. Výsledkem by měla být fotoprezentace 5 výsledných fotografií, kterou se budu moci prezentovat při budoucí volbě zaměstnání.

#### **ANOTATION**

The purpose of my work is to create 5 gigapanoramatic photos and solve its problems. Throughout the work, I summarize the whole process and describe the technique. The work is focused on the Czech Republic - its landscape and monuments. I discuss the various pitfalls and problems of this style of photography and emphasize the time and financial demands. The description of features and history of the DSLR camera is obvious. The result should be a photo presentation of 5 final photographs, which I will be able to present in a future job selection.

## Obsah

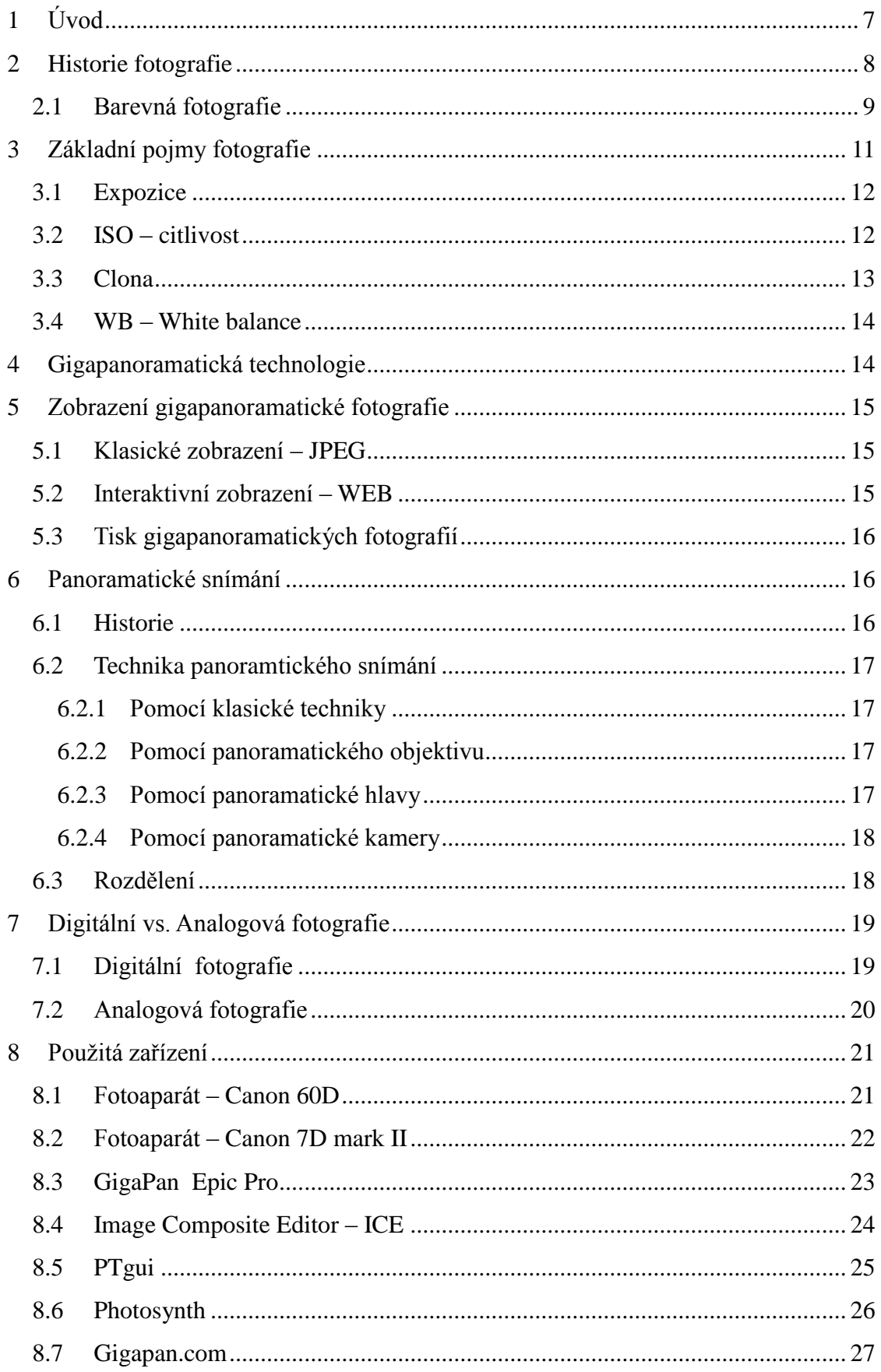

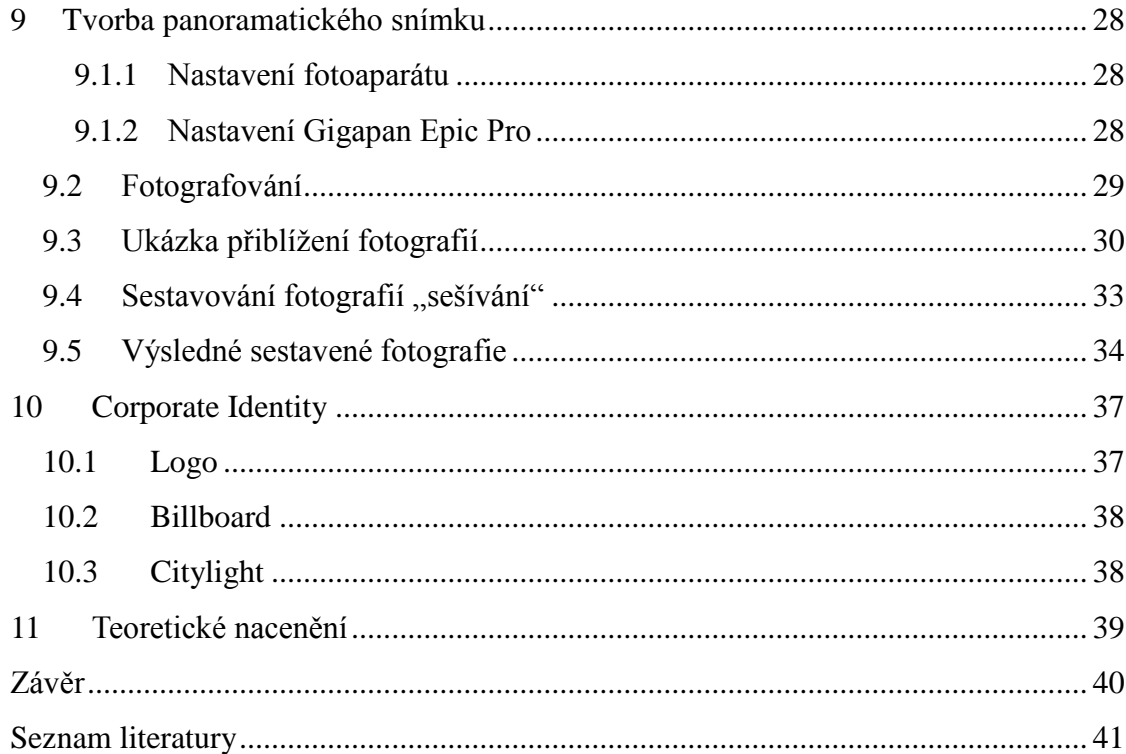

## <span id="page-6-0"></span>**1 Úvod**

Hlavním účelem této maturitní práce je zhotovit pomocí gigapanoramatické technologie několik gigapanoramatických fotografií, které vyobrazují krásy české krajiny a jejích památek. Pro začátek je zapotřebí se nejdříve seznámit s teoretickou stránkou věci. Po krátkém úvodu a informativním shrnutí historie fotografie se tato práce zaměří na technologii fotografie. Probereme si základní pojmy a seznámíme se s jednotlivými technologiemi pořizování fotografií. V další kapitole si vysvětlíme základní princip zobrazení fotografie a následně přejdeme do dalších kapitol, kde se budeme zabývat principy a metodami panoramatického snímání. Po této teoretické části následuje praktická část práce, kde si představíme mnou používané technologie a zařízení. Poslední kapitola bude obsahovat názorný postup při pořizování a následném zpracování fotografií. V závěru zhodnotíme celý průběh tvorby a do jaké míry se výsledek podobal prvotním záměrům.

Co to vlastně panoramatické snímání je? Panoramatické snímání je nejpřirozenější způsob, jak zachytit fotoaparátem široké zorné pole pohledu bez obrazového zkreslení. Panoramatický snímek může zachytit až 360 stupňový snímek v jedné ose, a to zpravidla ve vertikální ose. Panoramatické snímky vznikly za účelem nasimulování přirozeného pohledu lidského vidění, který má dvě základní vlastnosti. První je stereopsie-dvě oči od sebe oddělené na horizontální ose. Druhá vlastnost je periferní vidění, díky kterému vidíme až 160 stupňů na horizontální ose. Právě periferní vidění se snaží nasimulovat panoramatické snímání, které tak ve velkém počtu případů zabírá 160 až 180 stupňů horizontálně a od 90 až do 180 stupňů vertikálně. V dnešní době je tato technologie v rozkvětu a svojí oblast působnosti neustále rozšiřuje.

## <span id="page-7-0"></span>**2 Historie fotografie**

S opravdu první fotografií přišel Joseph Niépce – francouzský vynálezce roku 1826. Snímek vznikl ve fotopřístroji a jeho čas expozice trval neuvěřitelných 8 hodin čistého času a to na cínovou desku, pokrytou vrstvou petrolejovým roztokem asfaltu. Jelikož se tato metoda neosvědčila z důvodu dlouhého trvání celého procesu Niépce začal experimentovat se sloučeninami stříbra, přičemž vycházel z toho, že směs křídy a stříbra tmavnou, za podmínky že jsou osvětleny. Další důležité jméno v oblasti historie fotografie je umělec Jaques Daguerre, který přesto že zkušenosti s vědou neměl, učinil dva klíčové objevy. Zjistil, že pokud stříbro vystaví jodovým parám, pak snímek exponuje a následné použije rtuťové výpary, získá viditelný, ale nestálý obraz, který ustálí následným ponořením desky do solné lázně. Podobný princip dodnes používají fotoaparáty Polaroid. Roku 1840 William Fox Talbot zveřejnil vynález kalotypie. Na papír navrstvil chlorid stříbrný pro okamžité zobrazení negativního obrazu, což dávalo majiteli volnou ruku v podobě možnosti vytvořit jakékoliv množství kopií. Do této doby se jednalo pouze o černobílé fotografie.

<span id="page-7-1"></span>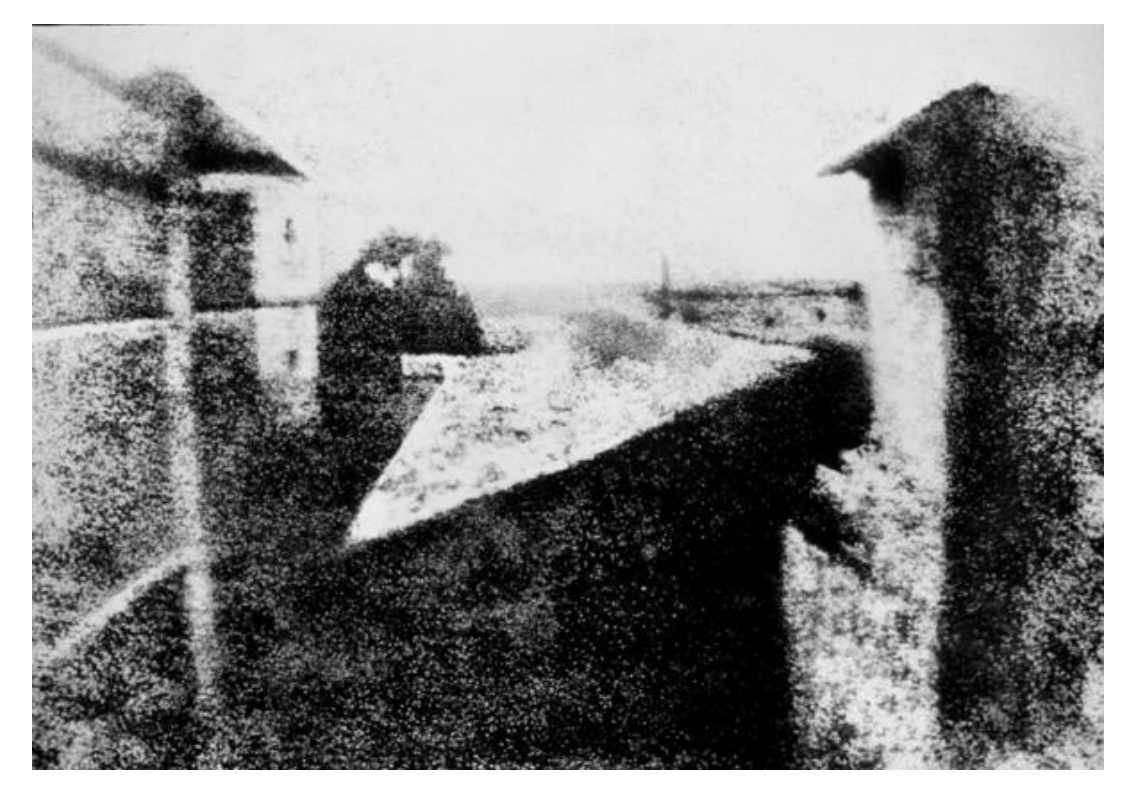

Obrázek 1 – Joseph Niépce – První fotografie na světě

#### <span id="page-8-0"></span>*2.1 Barevná fotografie*

Roku 1861 v Londýně James Clerk Maxwell poprvé předvedl princip použití barev v oblasti fotografie. Promítl černobílou fotografii přes červený, zelený a modrý filtr. To však dávalo pouze možnost barvy promítat. Roku 1903 se objevily první zmínky a pokusy techniky Autochrome. Tento vynález byl v Paříži patentován bratry Lumiérovými. Skleněná deska je pokrytá barevnou mozaikou mikroskopických zrnek bramborového škrobu obarvených na oranžovou, zelenou a modrou barvu překrytých černobílou panchromatickou emulzí. Při expozici potom světlo proniká různobarevnými zrnky a po vyvolání do pozitivu tak vznikne barevný obraz. Černobílý obraz na emulzi totiž pozorujeme přes stejné barevné filtry, jako když byla exponována. Roku 1888 firma Eastman Dry Plate Company přišla na trh s historický prvním fotoaparátem Kodak, který využíval svitkové filmy. Fotoaparát vzbudil velkou vlnu rozruchu, protože do této doby bylo focení opravdu vědeckou záležitostí a její postupy byly složité. Nakonec se zjistilo, že technika se nijak zvlášť nezjednodušila, jednalo se spíše jen o obchodní trik. Svitek papíru, kterým byl fotoaparát vybaven, se dal použít až na 100 fotografií. Roku 1908 je evidován první patent barevného filmu. Barevný film vzniká ze tří na sebe navazujících vrstev, kde je každá obsahuje krystaly bromidu stříbrného. Horní vrstva je nejvíce citlivá k modrým, prostřední k zeleným a spodní k červeným paprskům. Roku 1963 firma Polaroid vyvinula emulzi, která umožňuje vytvořit barevné snímky bez dalšího nutného zpracování – tudíž se fotografie objevila několik minut po expozici. V roce 1981 uvedla na trh první fotoaparát, který místo složitého chemického procesu a procesu vyvolání zaznamenával obraz digitálně – na elektronické prvky CCD. Roku 1999 byla představena první zrcadlovka, která byla určena pouze pro profesionální fotografy, jednalo se o Nikon D1 a mohli jste si ho pořídit za 6,000 USD = 125 000,- Kč. Prvním zrcadlovým fotoaparátem se běžným uživatelům přiblížila zrcadlovka Canon 300D, jeho cena se pohybovala kolem 1,000 USD = 21 000,- Kč. Po roce 2000 začaly fotoaparáty používající digitální záznam vytlačovat z trhu kinofilmové přístroje.

<span id="page-9-0"></span>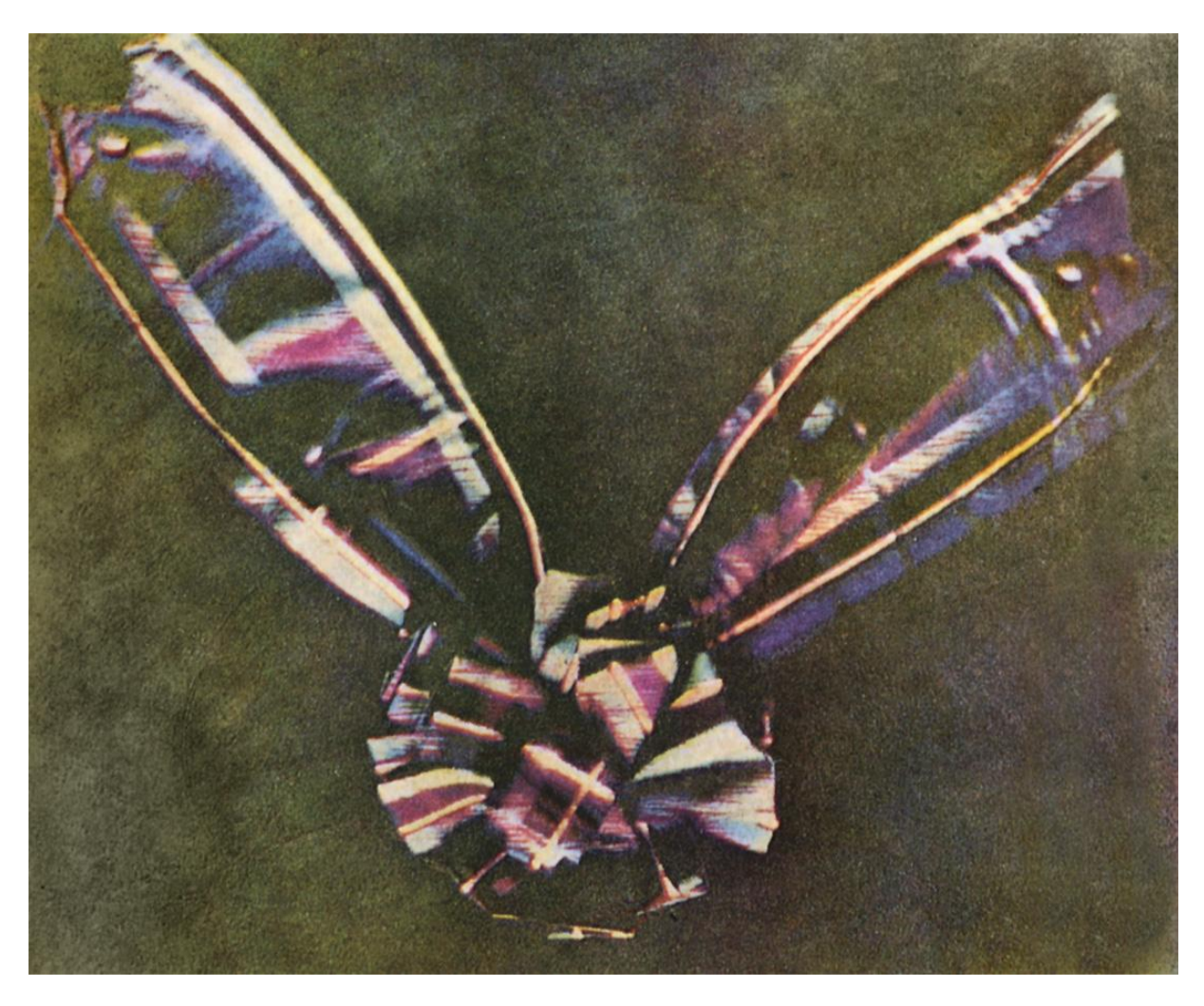

Obrázek 2 - James Clerk Maxwell – První barevná fotografie

## <span id="page-10-0"></span>**3 Základní pojmy fotografie**

S fotografováním se pojí několik důležitých pojmů, přičemž by jeden nemohl fungovat bez druhého, protože jejich funkce jsou dohromady propojené. Jedná se o zhruba 4 důležité parametry kterými jsou : expozice, iso, clona a white balance. V obrázku níže jsou tyto parametry graficky znázorněné, včetně změn obrazu při posouvání hodnot.

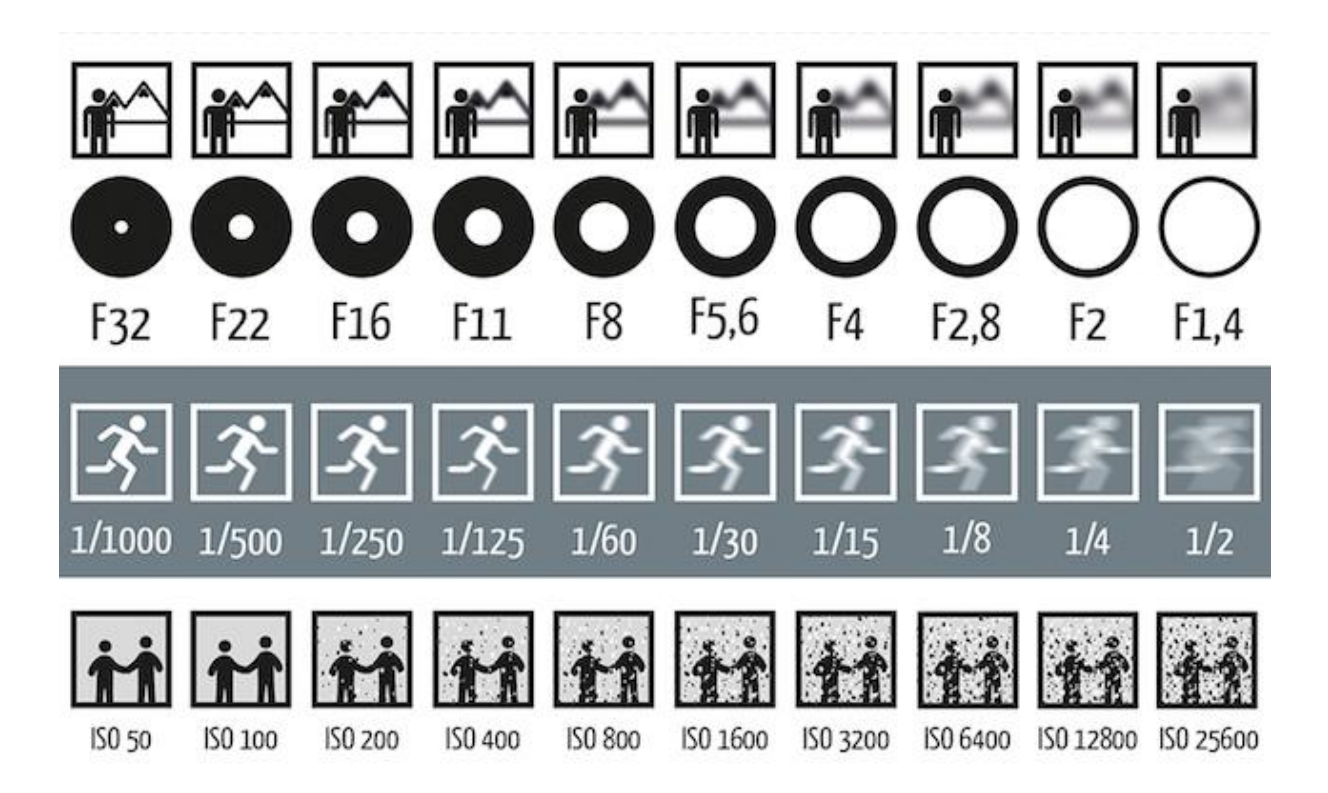

Obrázek 3 - ukázka funkce parametrů

#### <span id="page-11-0"></span>*3.1 Expozice*

Jednoduše malba světlem. Jedná se o pojem, který představuje proces od chvíle, kdy světlo dopadá na snímač, až po chvíli kdy fotoaparát fotografii vyfotí. S pojmem expozice, je úzce spjat pojem *expoziční čas* – doba, kterou můžeme nastavit na fotoaparátu, doba po kterou fotoaparát fotografuje. Standardně jde o desetiny až setiny sekundy.

Zapisuje se: 1/640 s.

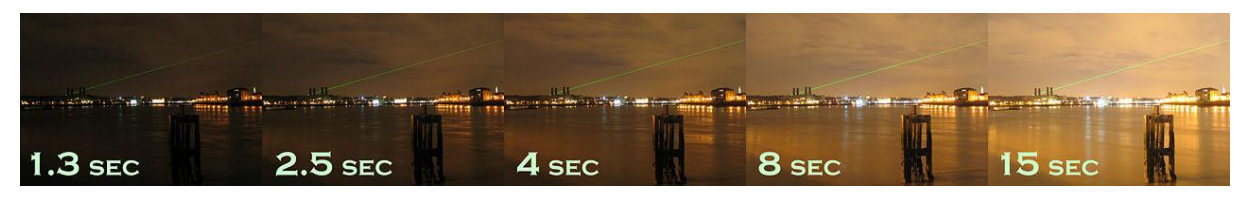

Obrázek 4 - ukázka změny expozičního času v praxi

#### <span id="page-11-2"></span><span id="page-11-1"></span>*3.2 ISO – citlivost*

Jedná se o stupeň citlivosti digitálního senzoru na světlo. Pokaždé když jednotku ISO zdvojnásobíme, bude nám stačit pouze polovina světla. Proto se zvýšení této hodnoty používá převážně za špatných světelných podmínek – setmění, umělé světlo. Standardně se udává a zapisuje hodnotami: ISO 200, ISO 400 atd..

<span id="page-11-3"></span>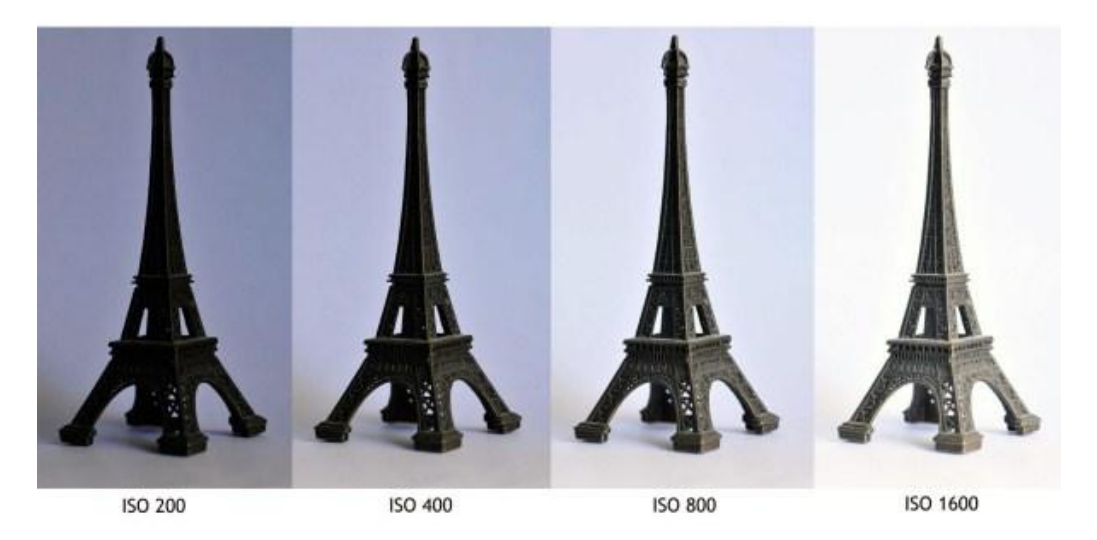

Obrázek 5 - ukázka změny hodnoty ISO v praxi

#### <span id="page-12-0"></span>*3.3 Clona*

*Clona je v optice zařízení, které reguluje nebo omezuje množství světla procházejícího objektivem fotoaparátu (dalekohledu, mikroskopu atd.) Je umístěna mezi čočkami tak, aby neomezovala zorné pole. Může být pevná nebo proměnná v určitém rozsahu. Proměnná clona funguje podobně jako lidská [oční](https://cs.wikipedia.org/wiki/Oko) zornice a kontroluje množství světla, které dopadá na fotocitlivý materiál nebo obrazový snímač. [1]*

Clonové číslo reguluje prostupnost světla do objektivu. Clona má kruhový tvar s otvorem uprostřed, čím větší clonové číslo, tím je clona co nejvíce zavřená a naopak. Clona z velké části určuje hloubku ostrosti – čím je clonové číslo menší (velký otvor, hodně propuštěného světla), tím je hloubka ostrosti menší. Standardně se udává a zapisuje hodnotami: f 3.5-5.6 atd. (udáváno na objektivech).

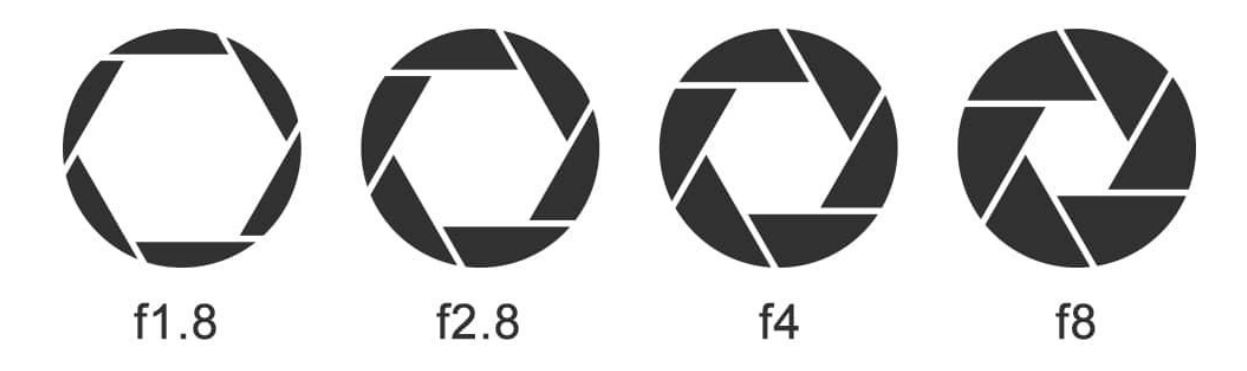

Obrázek 6 - názorné zobrazení změny parametrů clony

#### <span id="page-13-0"></span>*3.4 WB – White balance*

Jinak nastavení vyvážení barev podle podmínek osvětlení (teplota světla, jednotka udávaná v Kelvínech). Standardně se jedná o zhruba 6 režimů, které se na fotoaparátu dají nastavit: daylight, cloudy, shadow, tungsten, fluerescent, flash. Pokud mám špatně nastavené vyvážení bílé, může se stát, že bude fotografie např. v modrém nebo v oranžovém odstínu, což je nežádoucí chyba, která vyžaduje další zbytečné množství úprav. Pro ty, kteří si nevědí rady, existuje automatický režim, který určí, jaké hodnoty mají být nastaveny, a všem okolním podmínkám se přizpůsobí sám.

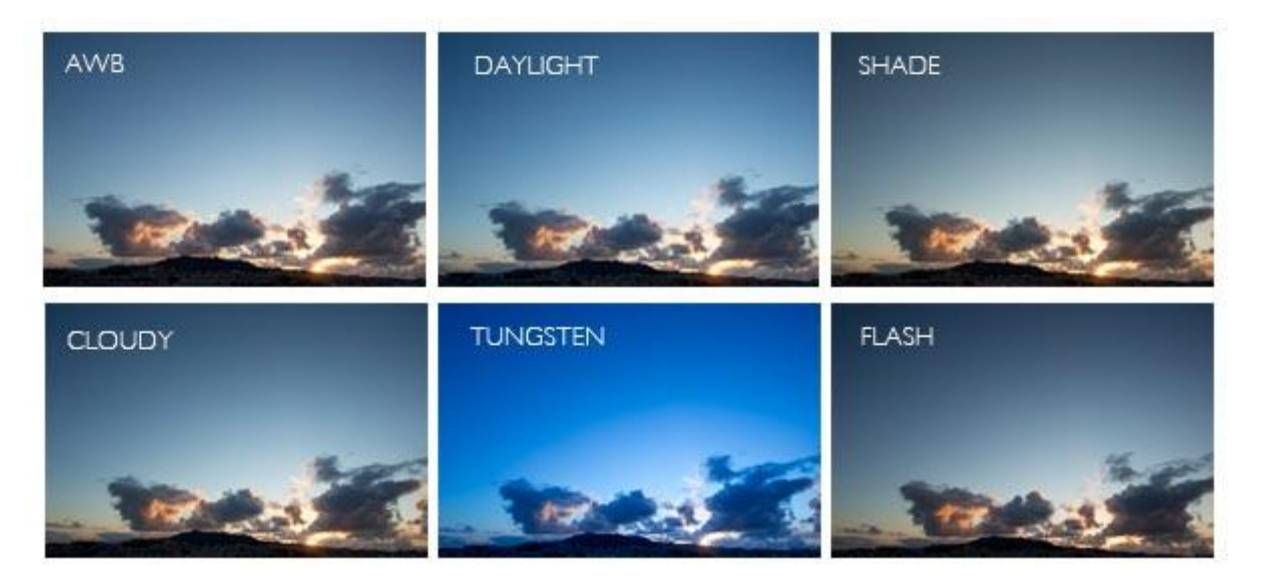

Obrázek 7 - ukázka změny parametru white balance v praxi

## <span id="page-13-1"></span>**4 Gigapanoramatická technologie**

Jedná se o "vyšší řadu" principu klasických panoramatických fotografií. Jde o pořízení panoramatické fotografie pomocí jednoduché robotické hlavy, která začne fotit v levém horním rohu a končí v pravém dolním. Princip funguje na otáčení a naklápění robota – při každém posunu se robot zastaví a fotoaparát, který je na něm připevněný, fotografii vyfotí. Následně může vzniknout jedna fotografie, která je složená z neomezeného množství detailních fotografií. Po složení fotografií v příslušném programu tedy může vzniknout jedna fotografie o velikosti např. 3 GB. Výkonem a precizností se pak stává fotografický robot profesionálním přístrojem pro zhotovení obrovských panoramat nebo virtuálních prohlídek interiérů.

## <span id="page-14-0"></span>**5 Zobrazení gigapanoramatické fotografie**

#### <span id="page-14-1"></span>*5.1 Klasické zobrazení – JPEG*

První varianta zobrazení gigapanoramatické fotografie je pomocí klasického formátu JPEG fotografie v počítači. Gigapanoramatickou fotografii je možné vyexportovat do klasického JPEG formátu, který dokáže zobrazit většina operačních systémů. Díky tomu je možné tak velkou fotografii zobrazit. Jedno z hlavních úskalí tohoto zobrazení, je hardwarová náročnost. Při zobrazení musí počítač nahrát celou fotografii, která může mít až několik gigabajtů, do operační paměti. Proto je tato metoda náročná a minimální požadavky na operační paměť se pohybují v řádech desítek GB. Načítání této fotografie pak může trvat v řádech desítek minut. Důvodem je plné zobrazení celé fotografie najednou, na rozdíl od dalších metod zobrazování používaných na webu.

#### <span id="page-14-2"></span>*5.2 Interaktivní zobrazení – WEB*

Druhá varianta zobrazení je pomocí html kódu na webu. Vzhledem k velkému objemu dat není reálné zobrazovat celou fotografii najednou. Takovéto zobrazení by mohlo trvat až několik hodin v závislosti na rychlosti připojení. Proto byly vyvynuty webové služby nebo rozšíření, které dokáží zobrazovat fotografie po částech. Princip je takový, že se fotografie načítá pouze v základním rozlišení např. Full HD a při každém přiblížení se načítá další a další vrstva. Jedna fotografie je pomocí této technologie rozkouskována na několik vrstev a současně i jednotlivé vrstvy jsou rozkouskované na několik čtverců. Jedna z takových služeb byla například Photosynth od Microsoftu, která bohužel v současné době již není k dispozici. Nyní je jedna z nejlepších služeb gigapan.com, což je i výrobce robotických hlav.

#### <span id="page-15-0"></span>*5.3 Tisk gigapanoramatických fotografií*

Další varianta zobrazení gigapanoramatických fotografií je pomocí digitálního tisku. Principy tisku jsou stejné, jako u klasické digitální fotografie, pouze zde přibývá veliká datová a hardwarová náročnost. Hlavní výhodou je možnost velkoformátového tisku při zachování značné kvality. Pro porovnání ze standardního dnešního digitálního fotoaparátu se dá vytisknout fotografie o velikosti přibližně formátu A3 - 297x420 mm při 300 dpi, což je standardní hodnota při tisku fotografií. Na rozdíl od toho gigapanoramatická fotografie, kterou jsem tvořila se může vytisknout na velikost 6000x4500 mm, což je plocha přibližně 25 fotografií velikosti A0.

## <span id="page-15-1"></span>**6 Panoramatické snímání**

Tento typ snímání zachycuje velký úhel pohledu, nejčastěji krajiny nebo exteriérů. Panoramatická fotografie může být: planární (rovinná), cylindrická (válcovitá) nebo sférická (kulová).

#### <span id="page-15-2"></span>*6.1 Historie*

Jeden z prvních zaznamenaných panoramatických fotografů byl Joseph Puchberger, žijící v Rakousku, roku 1843. Jeho fotoaparát dokázal zaznamenat zorné pole s úhlem 150 stupňů, ohniskem 20.32 cm na daguerrotypické desky dlouhé 61 cm. Úspěšnější techniku zkonstruoval Friedrich von Martens v Německu roku 1844, jeho kamera nesla jméno Megaskop. Francouz Edouard Baldus využíval techniku, která spočívala ve skládání papírových negativů vedle sebe, čímž vznikla velká fotografie, která se dala považovat za panoramatickou.

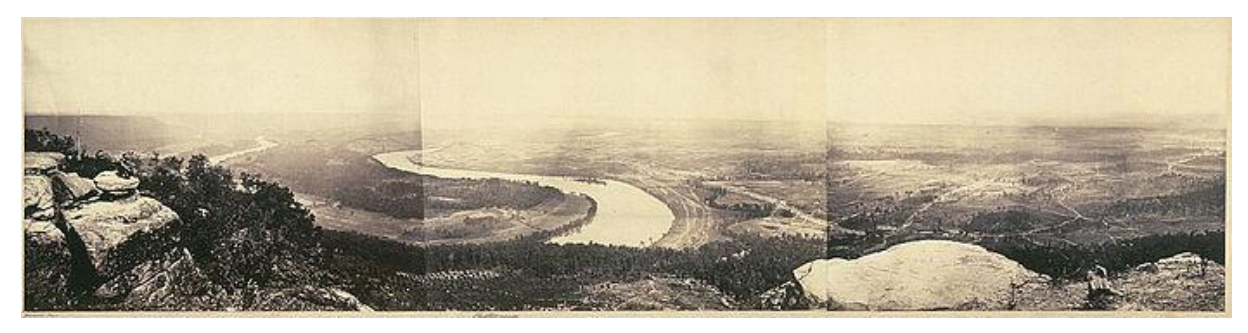

Obrázek 8 - Joseph Puchberger – první panoramatická fotografie

#### <span id="page-16-0"></span>*6.2 Technika panoramtického snímání*

#### <span id="page-16-1"></span>**6.2.1 Pomocí klasické techniky**

Nejzákladnější metoda pořízení panoramatických fotografií je za pomocí fotoaparátu. Fotograf fotoaparát drží v ruce a po vyfocení jednoho snímku se pootočí o několik stupňů, v závislosti na použitém objektivu. Vyfotí další a opět se posune dále. Jedná se o nejjednodušší techniku, při které je potřeba dodržet rovinu, vzdálenost a překryv fotografie.

#### <span id="page-16-2"></span>**6.2.2 Pomocí panoramatického objektivu**

Další metoda fotografování je pomocí panoramatického zrcadlového objektivu. Tento objektiv má cylindrické zrcadlo umístěné proti čipu fotoaparátu, díky čemuž jednou fotografií fotoaparát zachytí plných 360° zorného pole. Výhoda této techniky je v rychlém nasnímání, které trvá v řádech vteřin, jako klasická fotografie. Nevýhoda je výsledná nízká kvalita a optická deformace zpříčiněná širokoúhlým objektivem. Deformaci je možné odstranit pomocí speciálních softwarů, kvalita ale zůstává stále nízká, dostačující pouze pro náhledové zobrazení nebo webovou prezentaci.

#### <span id="page-16-3"></span>**6.2.3 Pomocí panoramatické hlavy**

Panormatická hlava, tedy robot, je zařízení, do kterého fotograf fotoaparát vloží, nastaví do jakého úhlu chce fotografovaný objekt vyfotit a počet snímků, který požaduje a robot začne pracovat. Začíná v levém rohu a během pomalu postupného otáčení, v mezeře, kdy robot zastaví, fotoaparát jednu fotografii vyfotí. Následně tedy můžeme složit v počítačovém programu panoramatickou fotografie z např. 10 snímků. Při použití správných postprodukčních nástrojů, bude výsledná fotografie vypadat jako jedna ucelená panoramatická fotografie.

#### <span id="page-17-0"></span>**6.2.4 Pomocí panoramatické kamery**

*Tyto fotoaparáty používají velkoformátové filmy, které poskytují mnohem větší detail a ostrost než menší filmové formáty. Panoramatické fotoaparáty mají kovovou nebo dřevěnou základnu s ozubenou dráhou, na které "běží" dvě kovové standarty, jedna vepředu a jedna vzadu, spojeny měchy. Přední standarta obsahuje objektiv a závěrku; zadní drží zarámovaný panel z matného skla (matnici), před který je vložena filmová příchytka. [2]*

#### <span id="page-17-1"></span>*6.3 Rozdělení*

**Cylindrické panorama –** neboli válcové, se podobá pohledu, jakoby pozorovatel stál uprostřed válce.

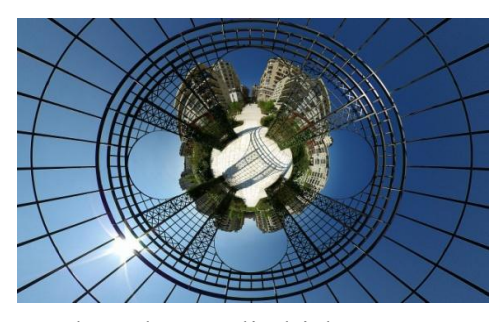

Obrázek 9 - cylindrické panorama

**Krychlovité panorama –** neboli kubické, je složeno ze 6 stran virtuální krychle.

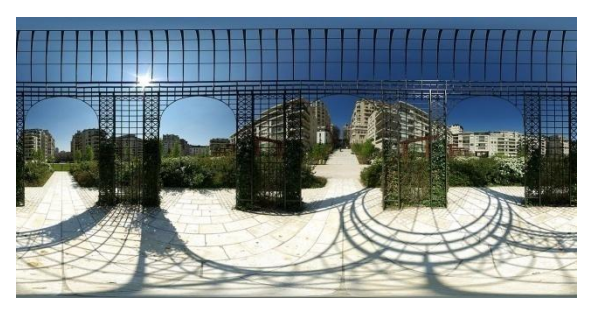

Obrázek 10 - krychlovité panorama

**Sférické panorama –** neboli kulové, je prezentace fotografie v charakteristickémn zakreslení ve tvaru sféry. Jsou zde zastoupeny všechny úhly pohledu, které jsou vidět z místa pořízení..

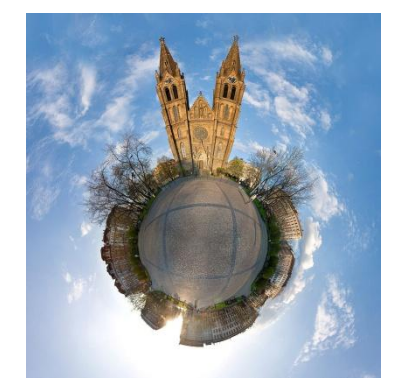

Obrázek 11 - sférické panorama

## <span id="page-18-0"></span>**7 Digitální vs. Analogová fotografie**

### <span id="page-18-1"></span>*7.1 Digitální fotografie*

#### **Výhody:**

- **-** Možnost kontroly snímku ihned po vyfocení
- Výhodná cena za snímek
- Nízké provozní náklady
- Jednoduchá manipulace, větší možnost fotit při tmě
- Možnost výběru editačních programů, selektování fotografií
- Úspora paměti (na jednu paměťovou kartu se vejde velké množství snímků)
- Možnost použití dlouhého skla, tzv. teleobjektivů
- Archivace digitálních snímků, zálohování
- Velmi dobrá světelnost objektivů

#### **Nevýhody:**

- Finanční náročnost
- U levnějších přístrojů vysoký šum při zvýšení hodnoty ISO
- Spotřeba el. energie
- LCD displej je na prudkém slunci takřka nepoužitelný
- Kvalitní černobílou fotografii s digitálem pořídíte opravdu těžko
- Úměrná nutnost počtu megapixelů
- Omezená životnost snímačů

## <span id="page-19-0"></span>*7.2 Analogová fotografie*

#### **Výhody:**

- Velmi nízká pořizovací cena

- Výrazně nižší zrnitost
- Libovolná možnost pracovat s hloubkou ostrosti
- Nestárnoucí
- Nižší spotřeba baterií než u digitálu
- Odolnost proti povětrnostním podmínkám
- Malý, lehký, jednoduchá skladnost

#### **Nevýhody:**

- Vysoké provozní náklady
- Snímek lze shlédnout až na vyvolaném negativu
- Cesta k hotovému obrazu je složitější než u digitálu
- Na jiné světelné podmínky je potřeba se vybavit jiným druhem filmu
- Výroba identické kopie negativu je náročná
- Uskladnění negativů potřebuje optimální podmínky

## <span id="page-20-0"></span>**8 Použitá zařízení**

#### <span id="page-20-1"></span>*8.1 Fotoaparát – Canon 60D*

Prvních 5 fotografií bylo tvořeno pomocí fotoaparátu Canon 60D. Tento fotoaparát se na trh dostal v roce 2010, ale vzhledem ke své výkonnosti a kvalitě zpracování, je přístroj velice dostačující i v dnešní době. Jádrem fotoaparátu je snímač typu CMOS s rozlišením 18 megapixelů. Velikost snímače je 22,3 x 14,9 mm s poměrem stran 3:2. Jako procesor je zde použitý DIGIC 4, který zaručuje plynulé přechody a přirozeně vypadající barvy. Tento procesor využívá pokročilé technologie při redukci šumu ( v případě použití vysoké hodnoty ISA ). Fotoaparát EOS 60D kombinuje výjmečné vlastnosti pro pořízování fotografií se schopností pořízení videozáznamu ve Full HD (1080p – soubor videorežimů s velikým rozlišením). Výdrž jedné LI-Ion originální CANON baterie výrobci udávají na zhruba 440 snímku. Vzhedem k tomu, že se gigapanoramtická fotografie může skládat z vysokého počtu snímku, je potřeba mít minimálně jednu baterii v záloze. Fotoaparát je kompatibilní se všemi druhy objektivů EF/EF-S a pouze tělo váží necelých 800g.

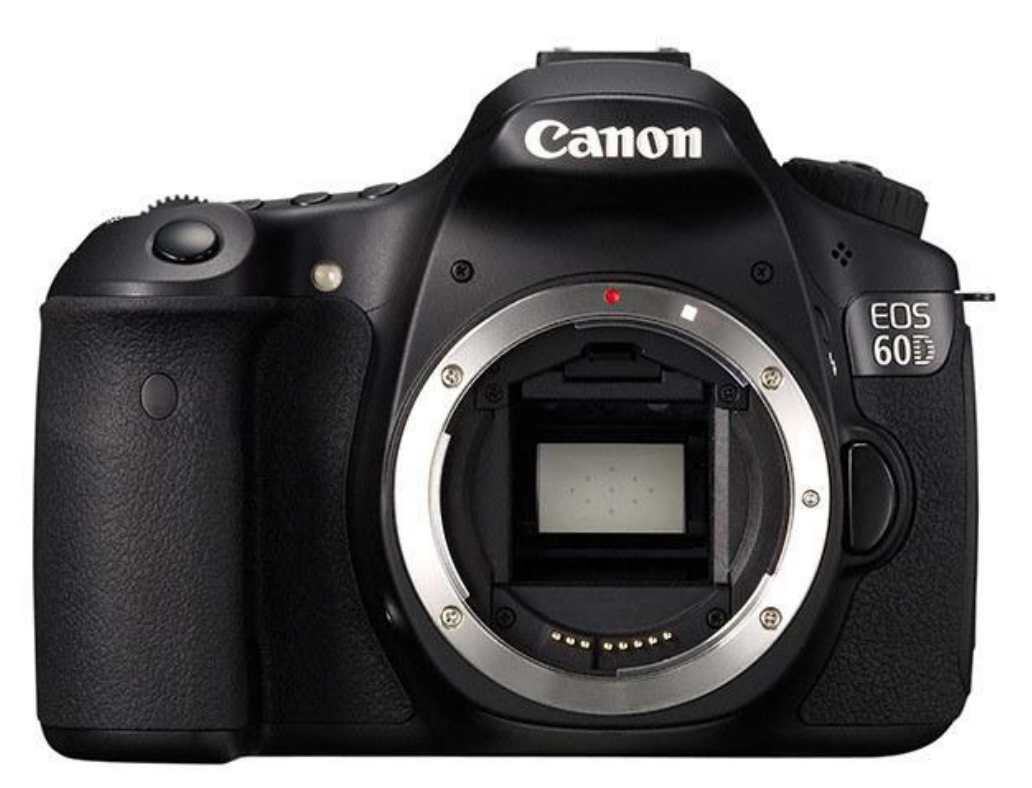

Obrázek 12 - Canon 60D

#### <span id="page-21-0"></span>*8.2 Fotoaparát – Canon 7D mark II*

Další fotografie byly foceny pomocí přístroje Canon 7D mark II. Tento fotoaparát je díky své neuvěřitelné rychlost perfektní pro snímání sportů i akčních scén. Jádrem fotoaparátu je snímač typu CMOS s rozlišením 20,9 megapixelů. Jako procesor je zde použitý DIGIC 6 a to hned dvakrát. Proto je zde možné vyfocení až 10 snímků za sekundu s plným automatickým ostřením a expozicí. Zaostřování má na starost systém iTR s 65 zaostřovacími body, díky čemuž může přesně sledovat pohybující se objekty. Toto zařízení disponuje dvěma sloty na paměťové karty, které umožní automatické zálohování během procesu fotografování. Fotoaparát je kompatibilní se všemi druhy objektivů typu EF/EF-S. Výdrž jedné LI-Ion originální Canon baterie výrobci udávají zhruba na 700 snímků. Pouze tělo váží 910g.

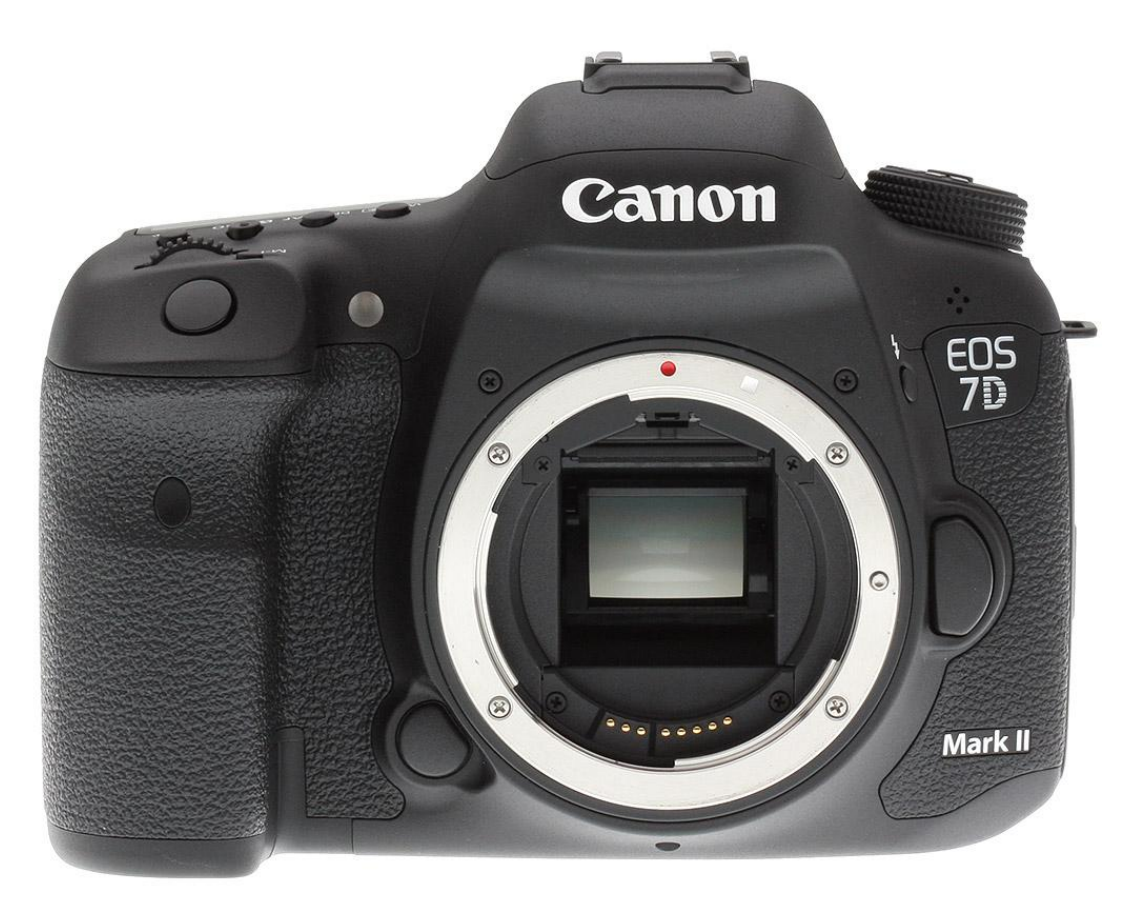

Obrázek 13 - Canon 7D mark II

#### <span id="page-22-0"></span>*8.3 GigaPan Epic Pro*

Epic Pro robotický fotoaparát od společnosti GigaPan je unikátní přístroj, který umožňuje většině fotoaparátů DSLR schopnost zachytit panoramatické snímky s rozlišením 1 miliardu pixelů s fenomenálně vysokým rozlišením, hloubkou a čistotou. Podporuje kombinace fotoaparátů a objektivů s hmotností do 4,5 kg, je snadno ovladatelný a mimořádně účinný. Funkce Start / Delay umožňuje zpoždění časovače před každým zachycením panoramatických snímků. Časovač lze nastavit na 1, 15, 30, 60, 120 nebo 300 sekund. Poskytuje tak čas pro zastavení vibrací. EPIC Pro podporuje ovládání závěrky prostřednictvím dálkového portu, který je k dispozici na většině kamer DSLR. Je navržen tak, aby splňoval nejnáročnější potřeby profesionálního fotografa pro zachycení obrazů s vysokým rozlišením, což umožní vytvářet panoramatické snímky, které jsou úžasně ostré a živé.

<span id="page-22-1"></span>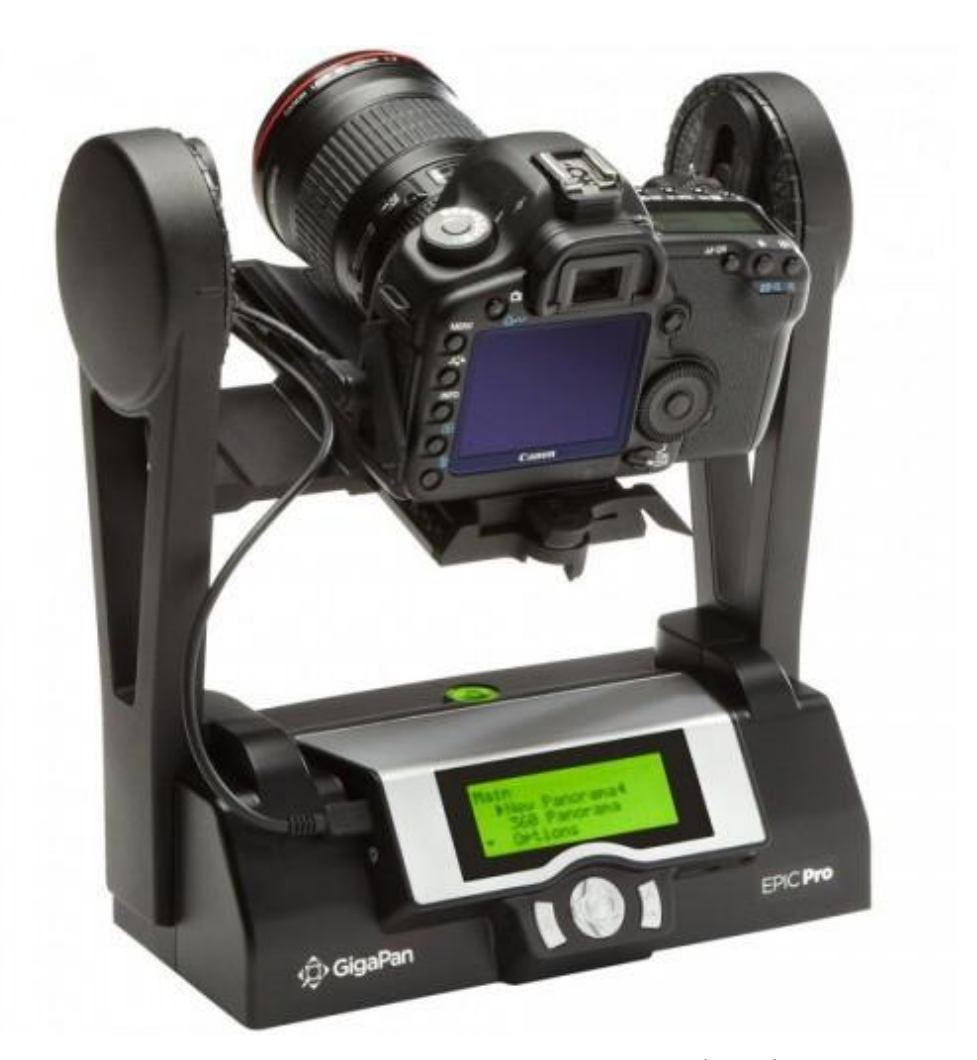

Obrázek 14 - Gigapan Epic Pro

#### <span id="page-23-0"></span>*8.4 Image Composite Editor – ICE*

Image Composite Editor někdy označován pod zkratkou ICE, je software od společnosti Microsoft. Jedná se o software, pomocí kterého můžeme vytvořit, poměrně jednoduchým způsobem, panoramatickou fotografii z většího počtu snímků. Microsoft Image Composit Editor zvládne vykoná celou práci sám. Stačí pouze vložit námi pořízené fotografie a o vše se postará. Bohužel proces, který probíhá při skládání fotografií, je poněkud náročnější na výpočetní výkon počítače. Ale program Image Composite Editor je vytvořen tak, aby dokázal pracovat s veškerým výpočetním výkonem počítače, který má k dispozici, dokáže tak využít velké množství procesorových jader a téměř celé velikosti operační paměti. Přesto všechno ale proces vytváření na průměrně výkonném počítači trvá v řádech několika hodin, v závislosti na počtu fotografií.

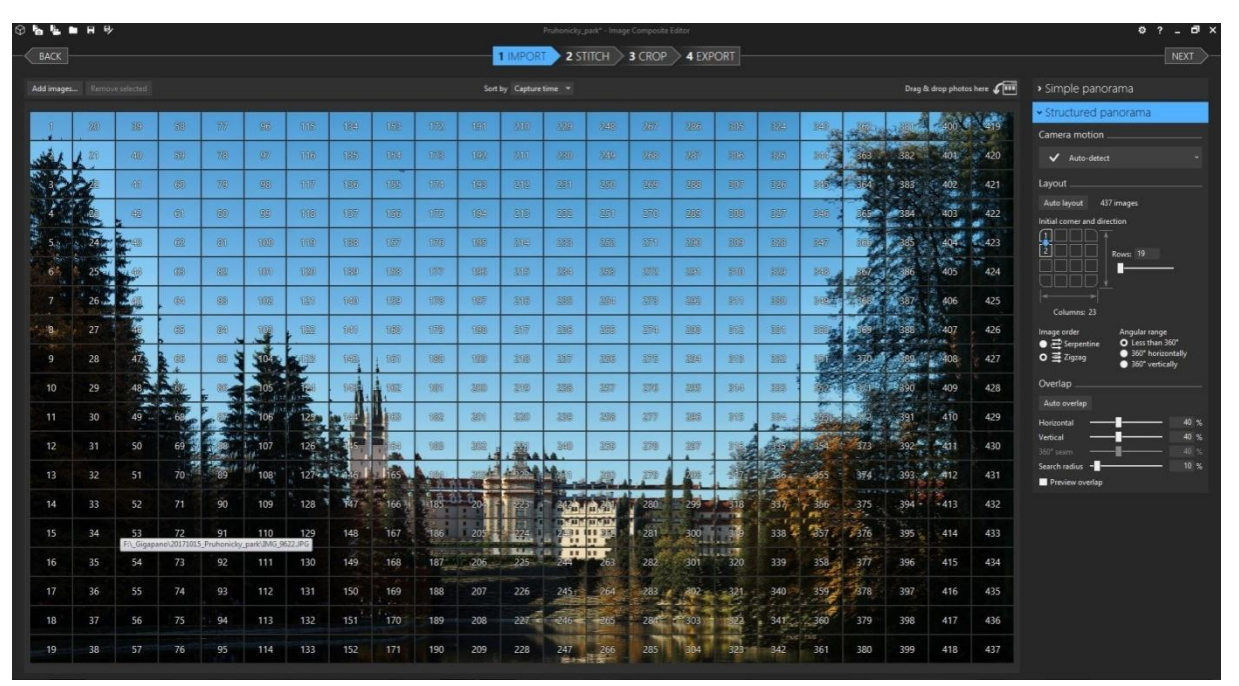

<span id="page-23-1"></span>Obrázek 15 - ukázka programu ICE

#### <span id="page-24-0"></span>*8.5 PTgui*

Název je zkratka ze slov Panorama Tools graphical user interface. Software pro Windows a Mac OS X, který jako další v řadě slouží pro sešívání fotografií, vyvinutý firmou New House Internet Services. Mezi editory se tento program poprvé objevil před 17 lety – 27.července 2001. Je vybaven vlastními "šicími motory" míchanými s funkcí pro tvorbu panoramat. Zkušební verze PTgui je zdarma, bohužel je ale poznamenána automatickém vkládání vodoznaku do každé fotografie. PTgui podporuje funkci mapování objektů a HDR ( high dynamic range ) – čili vysoce dynamický rozsah zobrazení.

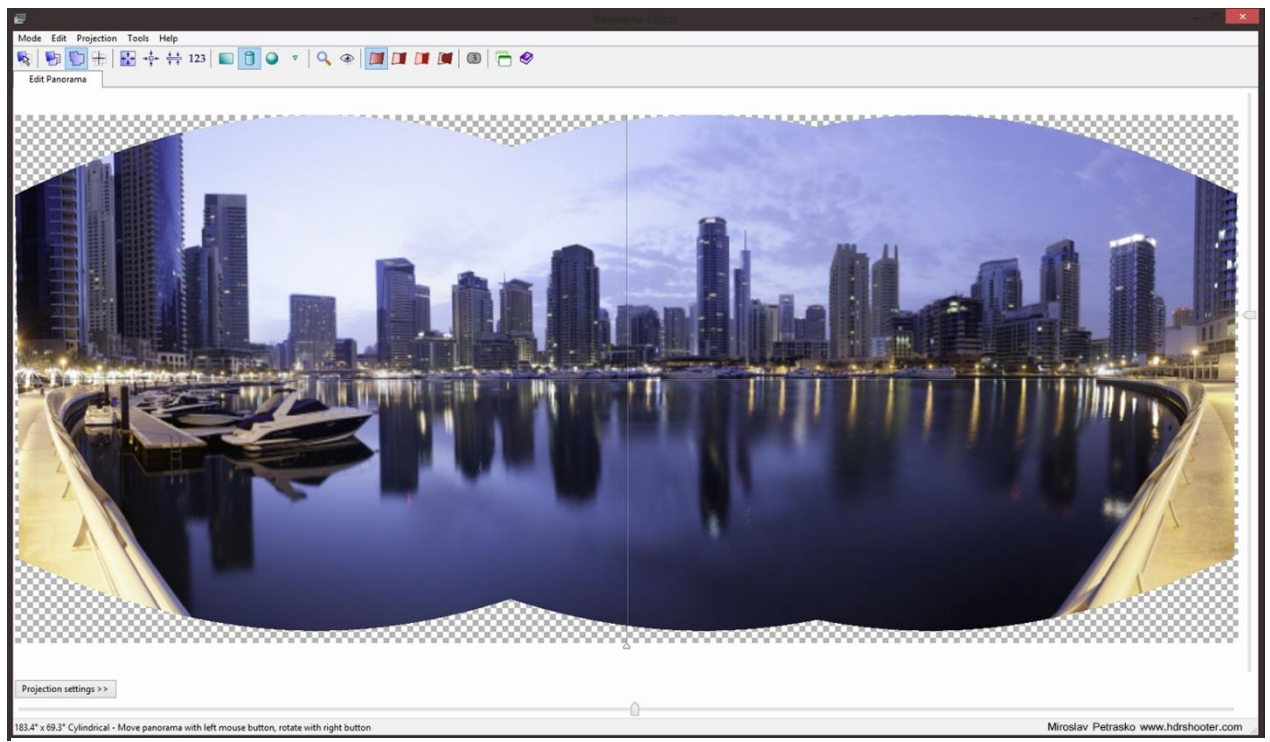

Obrázek 16 - ukázka programu PTgui

#### <span id="page-25-0"></span>*8.6 Photosynth*

Photosynth je software od společnosti Microsoft. Vytvořili ho Mocrosoft Live Labs ve spolupráci s University of Washington. Na Photosynthu se začalo pracovat roku 2006. Plná verze byla uvedena do provozu 20. Srpna 2008 a začátkem roku 2010 byla do Photosynthu implementována podpora pro gigapixelová panoramata vytvářená v Microsoft Image Composite Editor. Jedná se v základě o podobný program jako ICE. Photosynth však není aplikace, kterou si musí uživatel stáhnout na svůj počítač a využívat tak výpočetní výkon svého stroje. Celý software je uložený na serverech společnosti Microsoft. Photosynth analyzuje fotografie a vyhledává shodné body překrývajících se fotografií. Určí místo a úhel, odkud byla fotografie pořízena. Do takto získaného modelu dosadí fotografie, které odpovídají shodě a vytvoří tak třírozměrný model. Veškeré modely a panoramata vytvořené softwarem Photosynth jsou k shlédnutí online na internetových stránkách photosynth.net. Photosynth je tak kompletní služba sloužící nejen ke stavbě panoramatického snímku ale taky k jeho prezentaci.

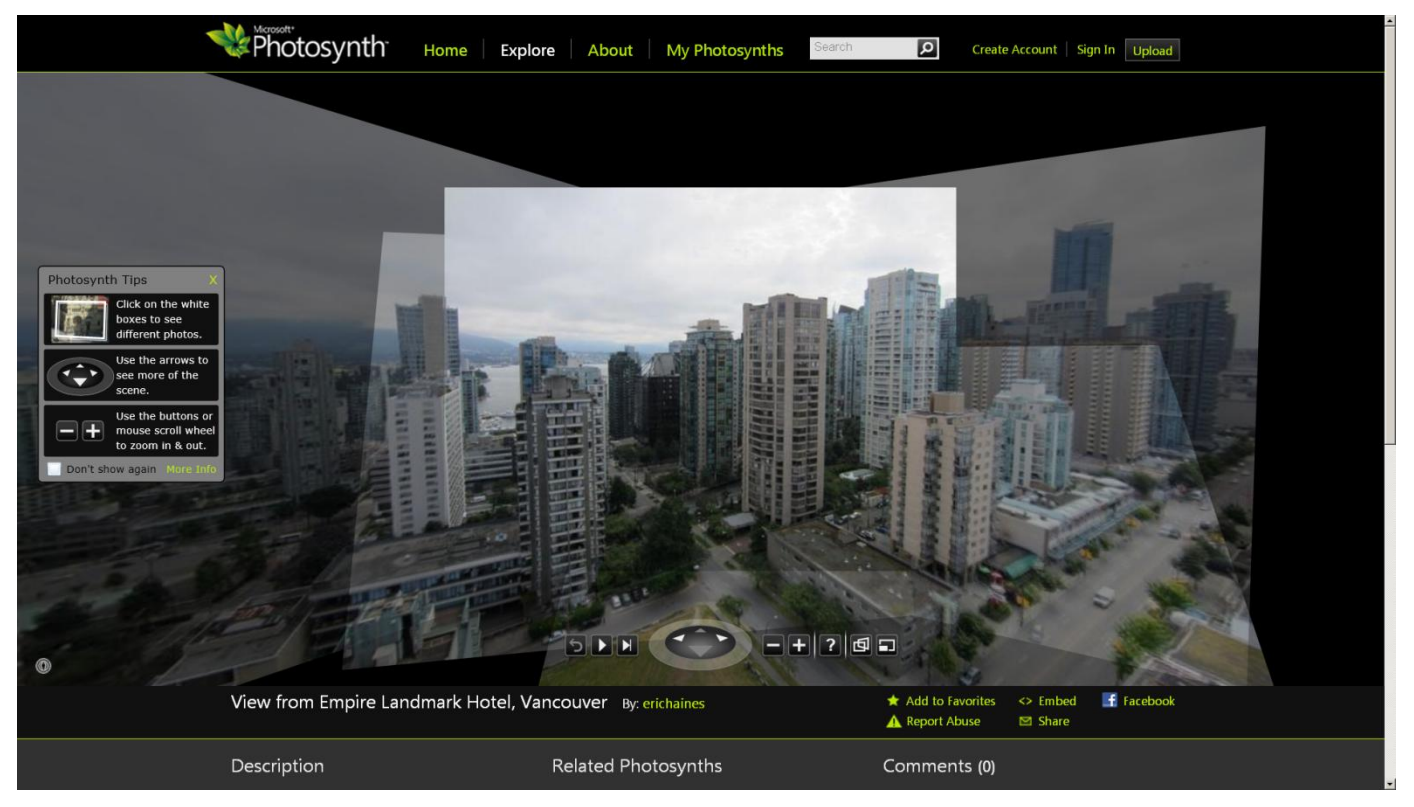

Obrázek 17 - ukázka programu Photosynth

#### <span id="page-26-0"></span>*8.7 Gigapan.com*

Společnost Gigapan je soukromá technická společnost, která vytvořila ne jen hardware ale i software, sloužící pro prezentaci a sdílení složených panoramatických fotografií s vysokým rozlišením. Jedná se o projekt, na kterém se finančně podílí společnosti Google a NASA. Základní myšlenka projektu je umožnění vytvoření a prezentování snímků v rozlišení gigapixelů. Služba Gigapan je provozována na serverech společnosti. Díky technologii obrazové pyramidy, kdy systém vytváří z fotografie dlaždice o velikosti 256x256 pixelů v mnoha vrstvách, je možné zobrazovat fotografie s rozlišením i 50 gigapixelů v reálném čase pomocí internetu. Na stránkách gigapano je v dnešní době k nalezení několik desítek tisíc panoramat z celého světa, které tam nahrávají jedinci i společnosti. Služba také umožňuje označovat jednotlivá místa na fotografií, ke kterým je možné psát komentáře a také se pomocí nich na fotografii orientovat.

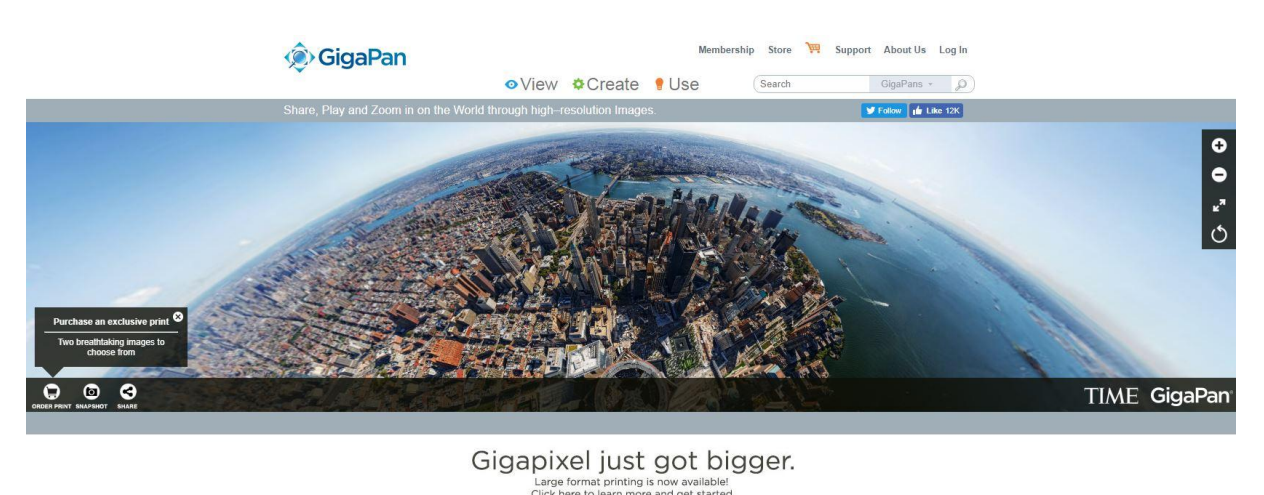

## <span id="page-26-1"></span>Capture Studio CantureStudio on the EPIC Series Try a free 14-day trial Watch the video

Obrázek 18 - ukázka programu gigapan.com

## <span id="page-27-0"></span>**9 Tvorba panoramatického snímku**

#### <span id="page-27-1"></span>**9.1.1 Nastavení fotoaparátu**

Fotoaparát musí být v ručnímu režimu, kdy je expozice zablokována a AF musí být vypnuto, jinak skončíte s různě exponovanými a soustředěnými obrázky, což způsobí, že bude sešití obtížné, ne-li nemožné. Co výrobce neříká je to, že fotoaparát musí být v režimu jednoho snímku a živý pohled musí být vypnutý. Pokud je zobrazen živý náhled a fotoaparát je v sériovém režimu, EPIC Pro se zmate a buď bere několik snímků stejného rámu a nebo zcela chybí jiné snímky.

#### <span id="page-27-2"></span>**9.1.2 Nastavení Gigapan Epic Pro**

Robot má dvouřádkový textový displej, křížová tlačítka a tlačítka OK a X (Escape). V základní nabídce menu je nové panorama, 360° panorama, poslední použité panorama a nastavení robota. Pro nové panorama je nutné robotovi sdělit úhel záběru fotoaparátu. Provedeme to tak, že tlačítky ovládáme pohyb fotoaparátu a na jeho displeji sledujeme posun obrazu. Přičemž je nutné počítat s přesahy, aby panorama šlo hladce složit. Přesah jednotlivých fotografií se nastavuje ideálně 30% jak v horizontálním tak ve vertikálním překryvu. GigaPan není zcela stabilní. Dokonce i namontovaný na těžkém a nárazově pohlcujícím stativu je náchylný k vibracím. Zvláště ve větrných podmínkách, ale dokonce i ve dnech s relativně krátkou dobou expozice jsem měla příležitostné problémy s rozmazaným obrazem, proto je potřeba s tímto počítat a dát mu velkou pauzu na vyfocení snímku.

#### <span id="page-28-0"></span>*9.2 Fotografování*

Před zahájením fotografování gigapanoramatické fotografie je zapotřebí rozmyslet si několik technologických bodů. Jako první je nutné zvolit potřebný objektiv, kdy pro dosažení fotografie v řádech gigapixelů je vhodné zvolit teleobjektiv s ohniskovou vzdáleností 200 a více. Další bod jsou baterie a paměťové karty protože jedna gigapixelová fotografie se skládá z několika tisíc až z několika desítek tisíc fotografií, k čemuž je potřeba paměťová karta o kapacitě několika stovek gigabajtů a dostatečné množství baterií do fotoaparátu a EPIC PRO. Jako další je potřeba myslet na stativ s dostatečnou nosností, protože celá soustava robota a fotoaparátu váží od 4 kg do 10 kg, dle zvoleného objektivu. Při samotném fotografování nejdříve umístíme EPIC PRO pomocí závitového šroubu na stativ, dále pomocí stativové destičky umístíme fotoaparát na EPIC PRO. Umístěný fotoaparát posuneme pomocí ližin na takovou úroveň, aby se ve středu robotické osy nacházel čip fotoaparátu. Po sestavení soustavy je potřeba připojit pomocí propojovacího kabelu fotoaparát s robotem. Jako další je zde fáze nastavování fotoaparátu a robota, která je ovšem popsaná v kapitolách výše. Před zahájením fotografování je důležité vymezit celkové panorama, při dokončení procesu se počet fotografií a čas pořizování zobrazí na displeji. Nyní už stačí pouze zkontrolovat kompletní nastavení fotoaparátu, což nám připomíná robot na displeji a můžeme zahájit fotografování. Robot automaticky najede s fotoaparátem na úvodní pozici a začne fotografovat. Při procesu pořizování je důležité zamezit vypnutí fotoaparátu nebo robota, neboj jeho pohyb nebo pohyb stativu. Po dokončení stačí celý systém vypnout a rozložit.

## <span id="page-29-0"></span>*9.3 Ukázka přiblížení fotografií*

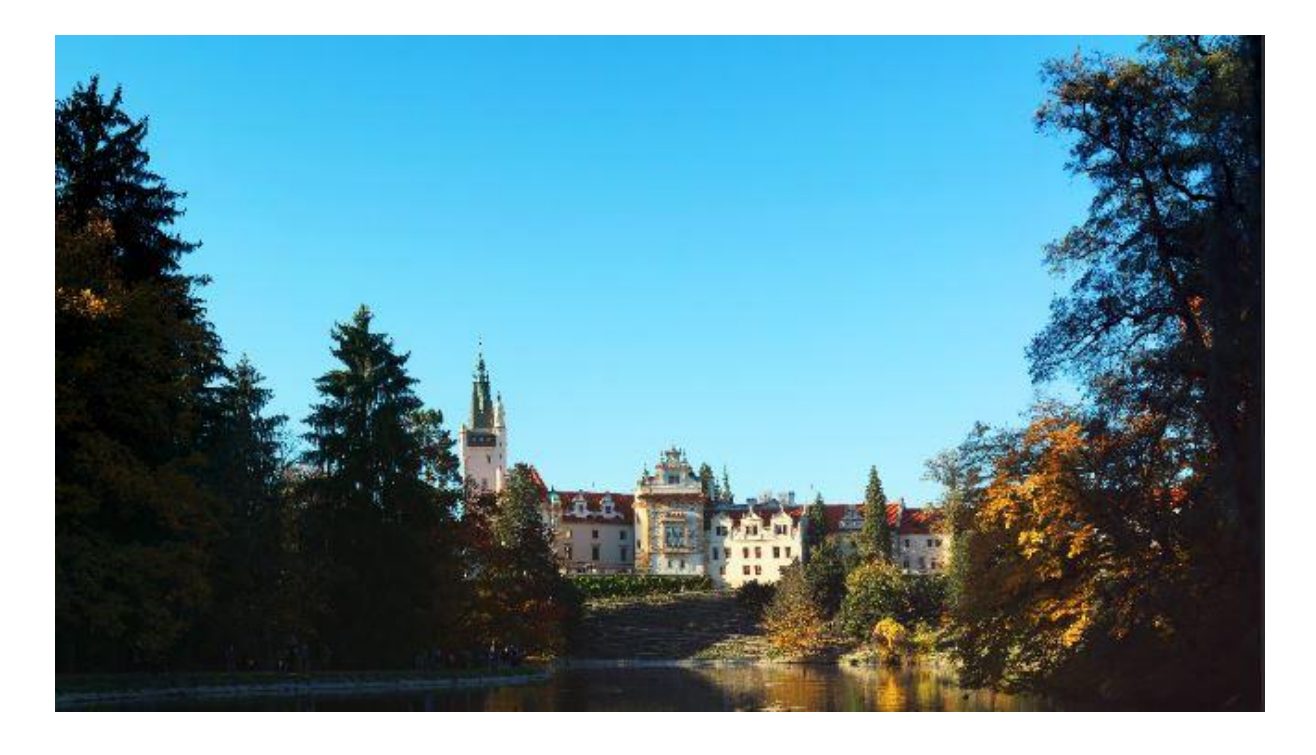

Obrázek 19 - Gigapanoramatická fotografie - Průhonický park - přiblížení 1 % - velikost 650x 360

<span id="page-29-1"></span>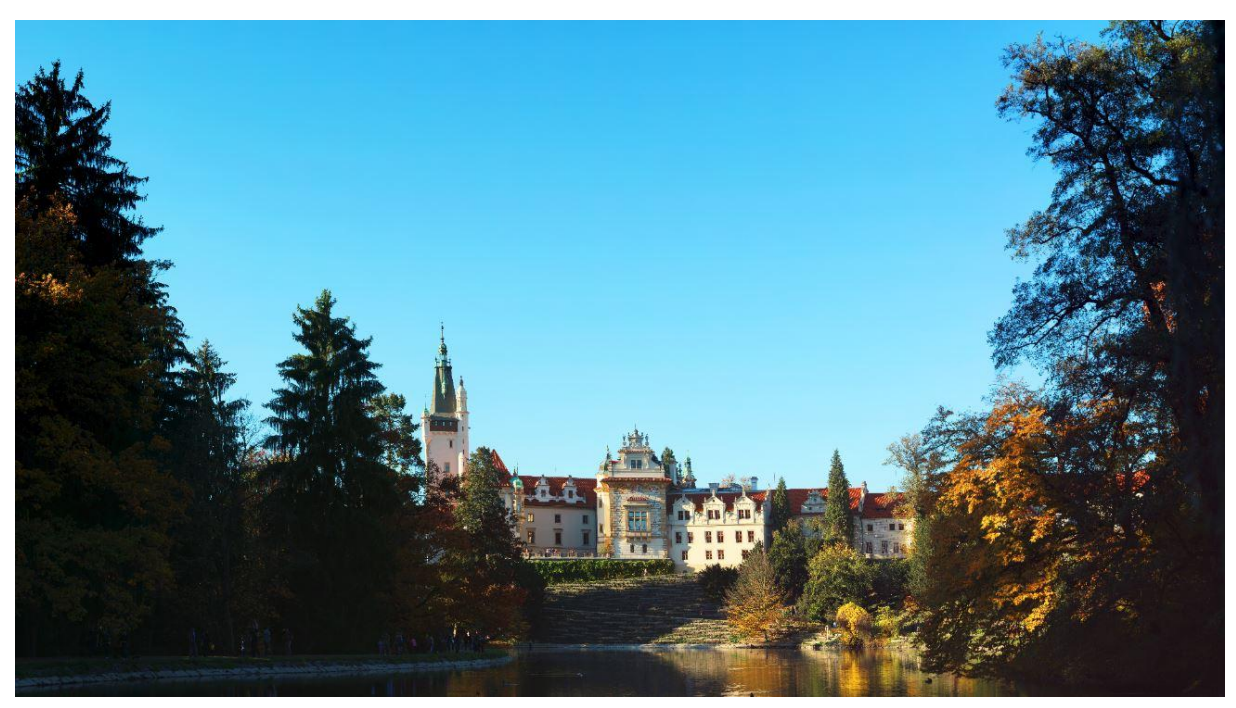

Obrázek 20 - Gigapanoramatická fotografie - Průhonický park - přiblížení 2 % - velikost 1300x 730

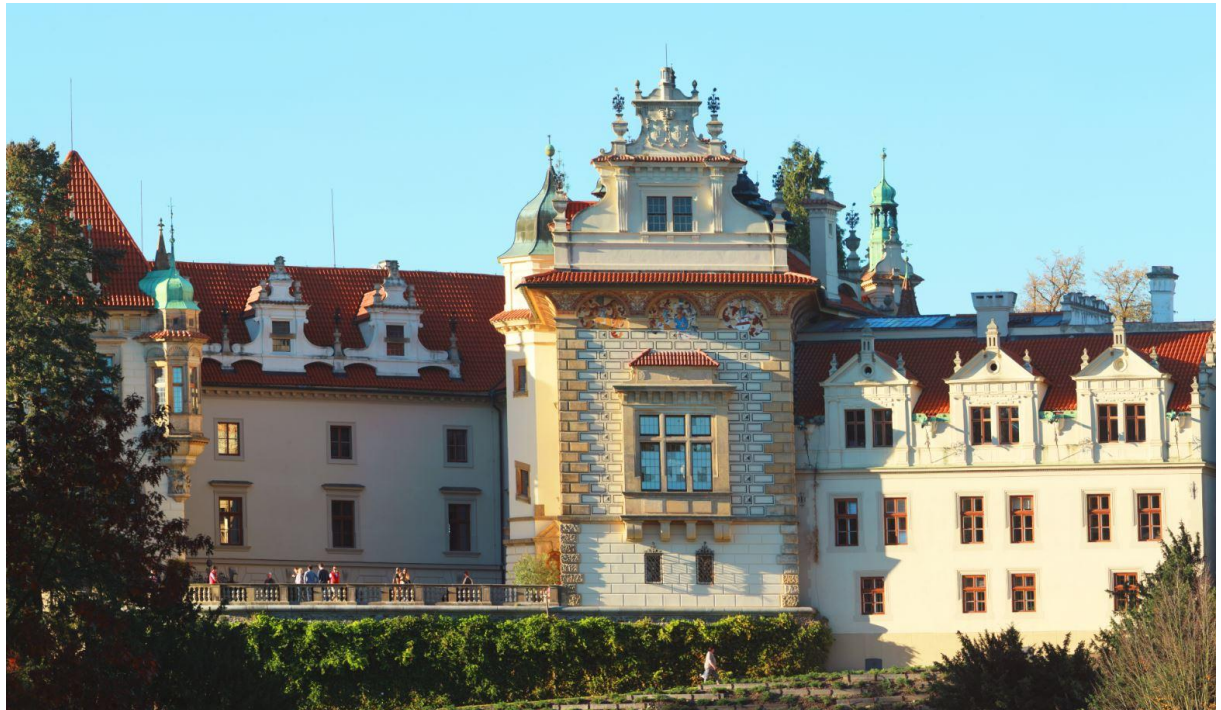

Obrázek 21 - Gigapanoramatická fotografie - Průhonický park - přiblížení 5% - velikost 1500x 900

<span id="page-30-1"></span><span id="page-30-0"></span>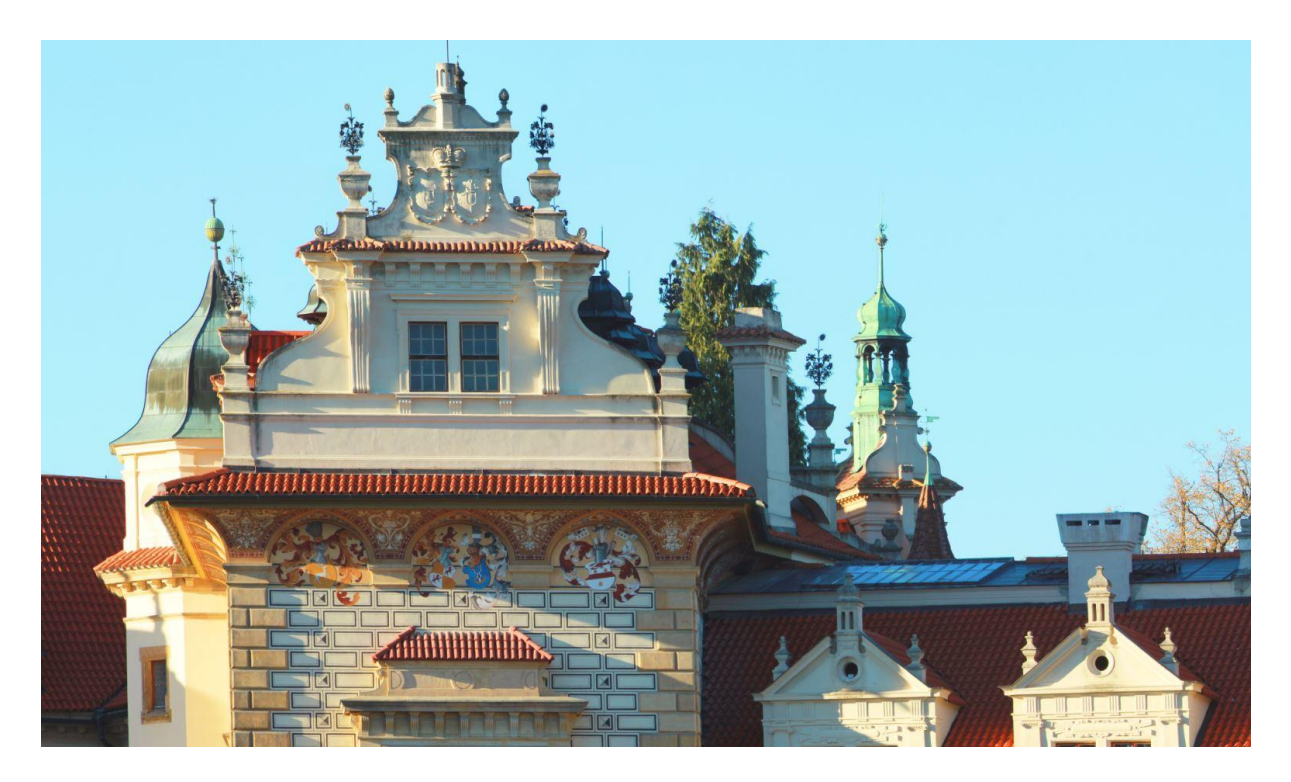

Obrázek 22 - Gigapanoramatická fotografie - Průhonický park - přiblížení 20% - velikost 1500x 900

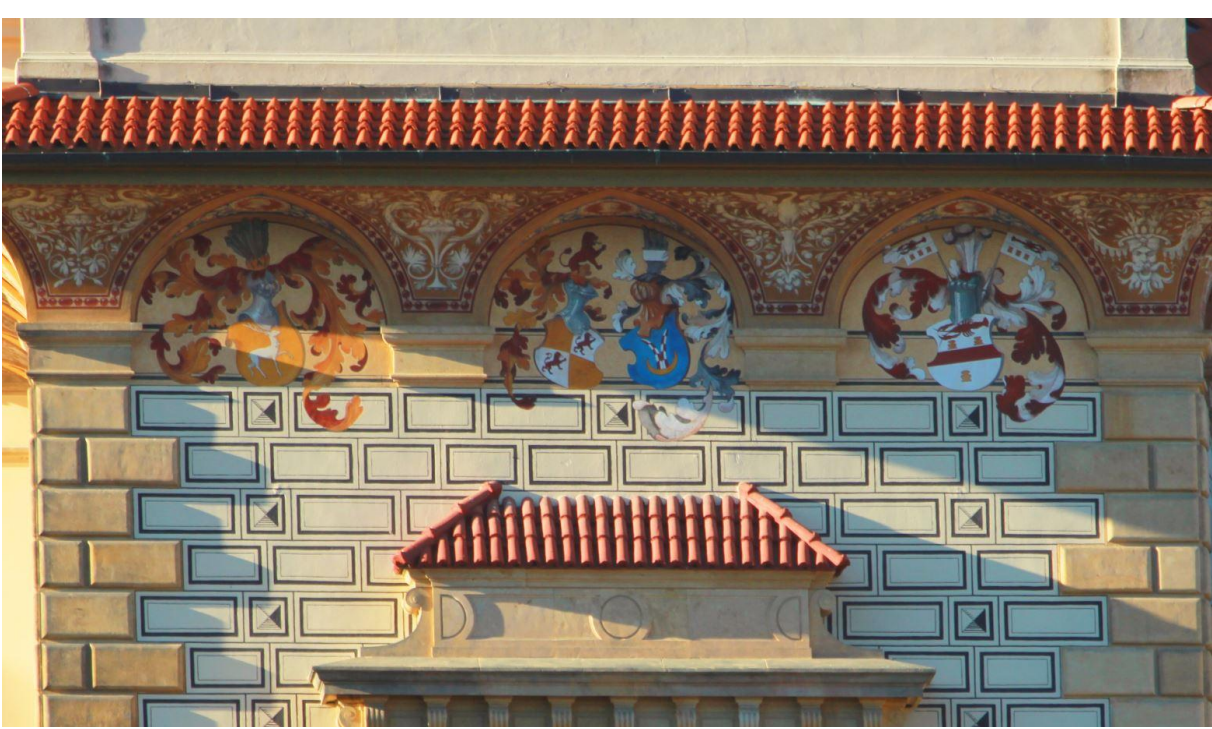

Obrázek 23 - Gigapanoramatická fotografie - Průhonický park - přiblížení 50% - velikost 1500x 900

<span id="page-31-0"></span>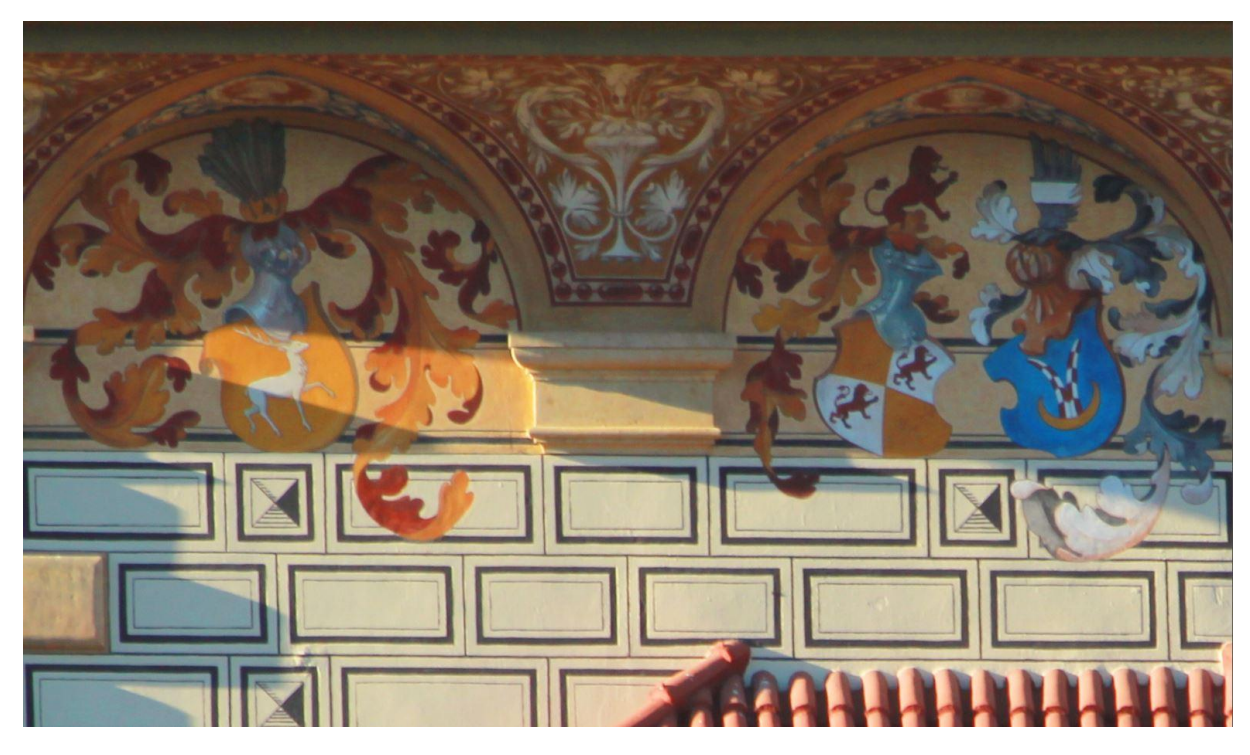

Obrázek 24 - Gigapanoramatická fotografie - Průhonický park - přiblížení 100% - velikost 1500x 900

#### <span id="page-32-0"></span>*9.4 Sestavování fotografií "sešívání"*

Nyní se dostáváme na část postprodukce a tvorbu gigapanoramatických fotografií. Po vložení paměťové karty do počítače uvidíme, že máme vyfocenou sérii klasických fotografií, to znamená, že až do této chvíle jsou fotografie standardní, jako při jakémkoliv jiném fotografování. Nejdříve samozřejmě fotografie zkopírujeme na pevný disk počítače. Po nahrání fotografií zapneme program ICE, ve kterém zvolíme možnost nového panorama z fotografií. Program se dotáže na umístění fotografií. Vybereme tedy všechny fotografie daného panorama a výběr potvrdíme. Program ICE naimportuje všechny vybrané fotografie a začne z nich vytvářet náhled panorama. Pro naší potřebu ale nenecháme program vytvářet panorama automaticky, ale přepneme ho do módu " strukturované panorama". Zde můžeme nastavit parametry daného panorama, ať už se jedná o počet řádků či sloupců, směr fotografování, úroveň překryvu a další. Ve chvíli, kdy máme vše nastavené, klikneme na další a program zahájí proces skládání. Tato operace trvá v řádech hodin až desítek hodin podle množství, kvality fotografií a výkonu přístroje. Po prvním skládání se dostaneme do nabídky projekce, kde program potřebuje zvolit jednu z projekčních metod. Pro naší potřebu je nejlepší projekční metoda sférická, popřípadě cylindrická. ICE nás v této fázi informuje o tom, kolik fotografií se mu povedlo složit a také jaké projekční úhly získal. Díky použití robotické hlavy a správnému nastavení systému z mé strany bylo vždy složeno 100% všech naimportovaných fotografií. Opět zvolíme možnost další a program začne aplikovat projekční metodu. Po dalším několikahodinovém výpočtu se dostaneme na třetí krok a tím je ořez. Zde pouze ručně nebo pomocí automatického nástroje ořízneme fotografii tak, abychom začistily hrany, které mohou být po skládání neucelené. V této záložce nás ICE informuje o finální velikosti složené fotografie. Po ořezu zvolíme naposled možnost další a dostaneme se do finální fáze, kterou je export. V této záložce si nejdříve můžeme vybrat, jestli budeme fotografii exportovat na pevný disk nebo rovnou uploudovat na některou z cloudových služeb. Já jsem vždy volila export na pevný disk, což je hned první možnost. Nyní nás program opět informuje o finální velikosti delší a kratší strany fotografie v pixelech i v ploše megapixelů. Vybereme si formát z nabídky pro ukládání. Do velikosti zhruba 1,5 gigapixelů je možné fotografii ukládat do formátu JPEG, TIFF a PNG. S velikostí nad 2 gigapixely nám ve většině případu zbývá pouze nabídka Adobe Photoshop. Ideální uložení je do formátu JPEG vzhledem k velikosti, která i v této variantě dosahuje několik gigabajtů. V případě uložení do formátu Adobe Photoshop narůstá ukládací čas i velikost až stonásobně. Po výběru formátu stačí kliknout na export a počkat několik hodin na výsledné panorama.

## <span id="page-33-0"></span>*9.5 Výsledné sestavené fotografie*

Zde jsou výsledky mé půl roční práce. Fotografie jsou seřazeny chronologicky, tak jak byly foceny, za sebou.

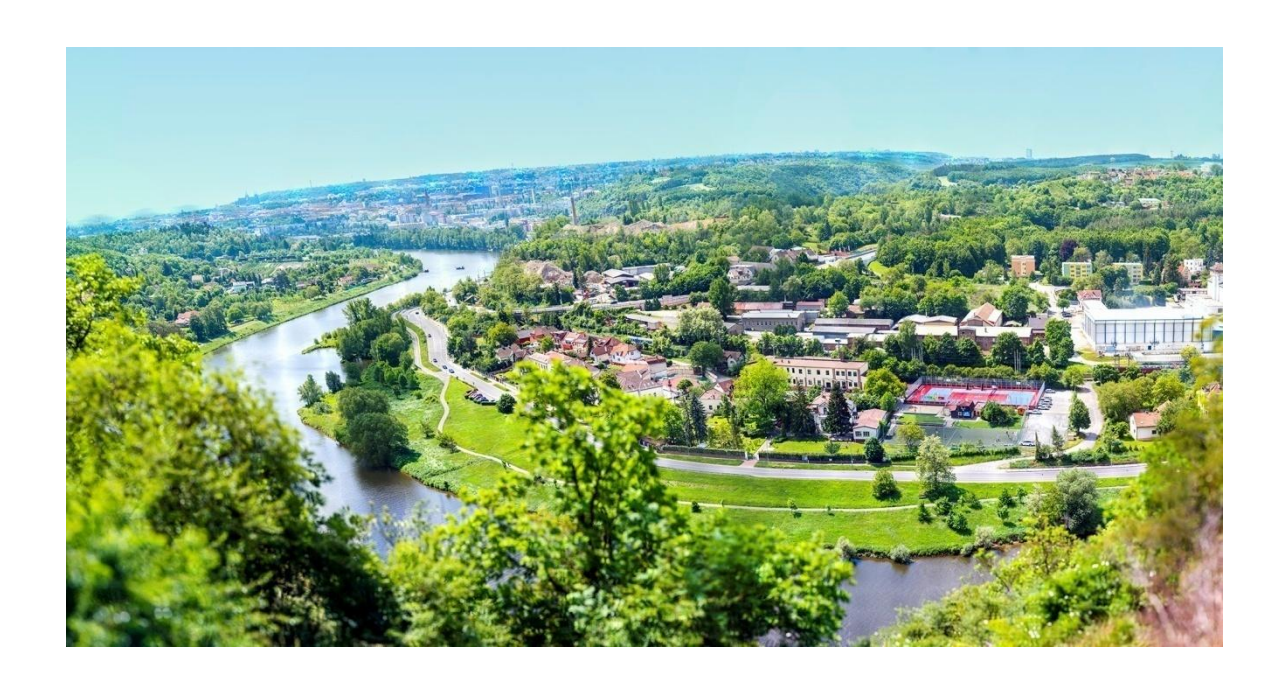

Obrázek 25 - panorama Bohnická vyhlídka

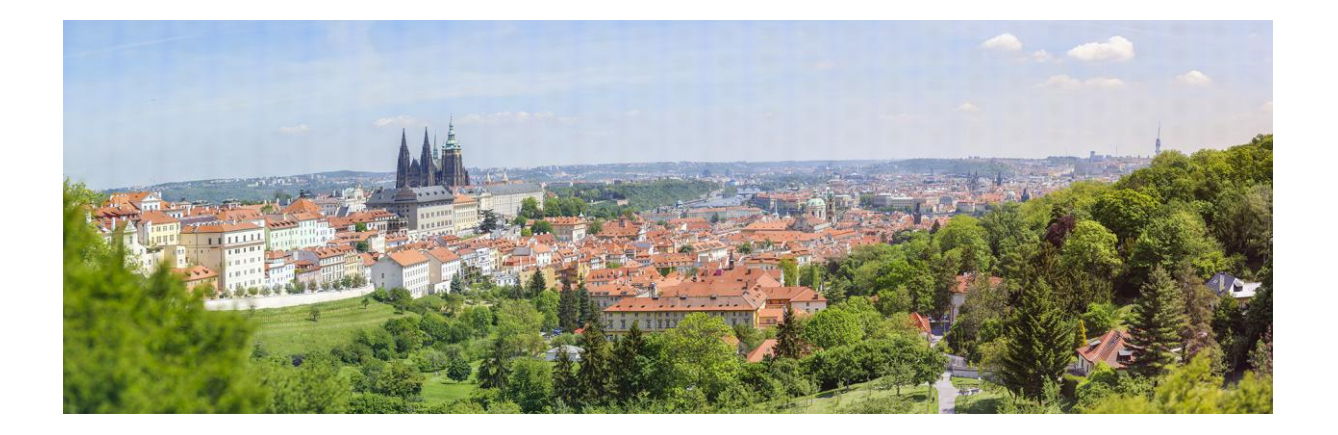

Obrázek 26 - panorama Petřín

<span id="page-34-0"></span>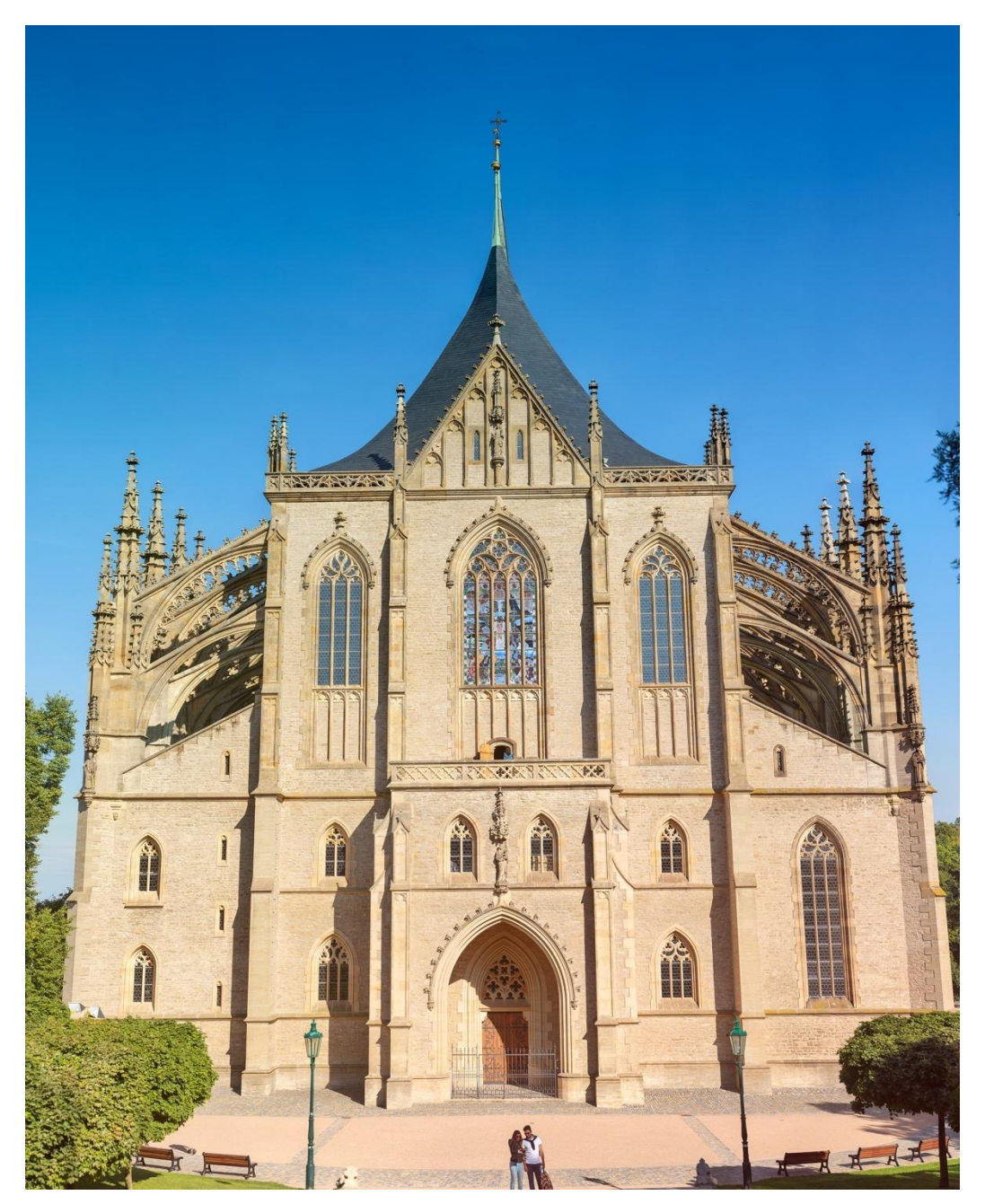

Obrázek 27- panorama Chrámu sv. Barbory - Kutná hora

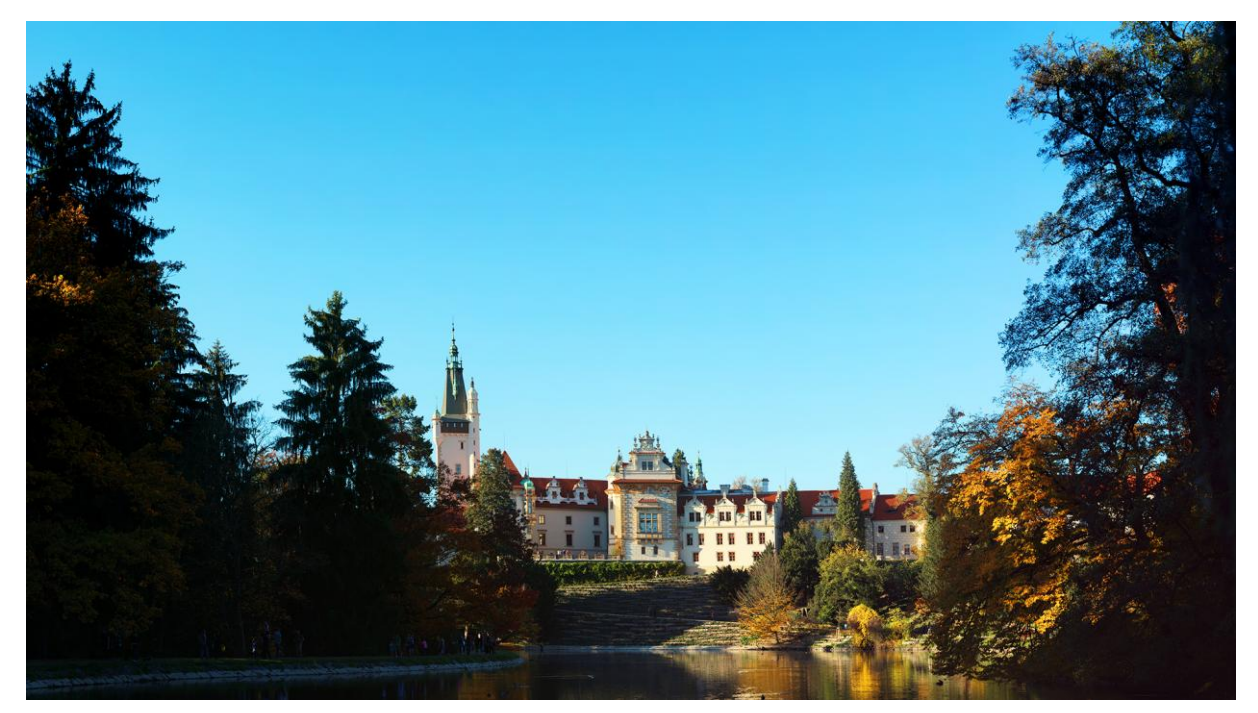

Obrázek 28 - panorama Průhonický zámek

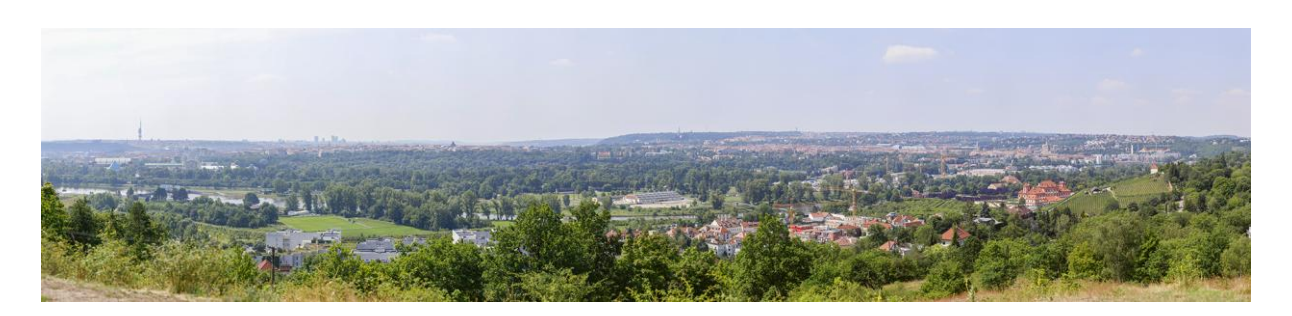

Obrázek 29 - panorama Troja

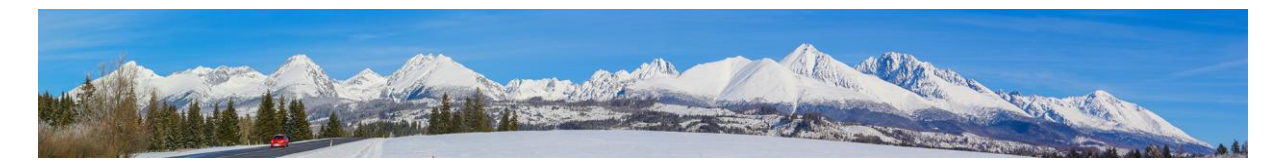

Obrázek 28 - panorama Tatry

## <span id="page-36-0"></span>**10 Corporate Identity**

Součástí zadání mé maturitní práce bylo i vytvoření 3 částí Corporate Identity dle svého výběru. Nejdříve bychom si ale měli objasnit, co to Corporate Identity je. Jedná se o souhrnné označení souboru zásad, které reprezentují firmu např. logo, webové stránky, reklamní předměty, billboard, citylight, časopisecký inzerát a jiné. Obecně se jedná o firemní koncepty které jakkoliv ovlivňují potencionální zákazníky. Já jsem se rozhodla vypracovat CI pro fiktivní výstavu mých gigapanoramatických fotografií. Vybrala jsem si vypracování loga, billboardu a citylightu. Zde jsou ukázky mé práce.

#### <span id="page-36-1"></span>*10.1 Logo*

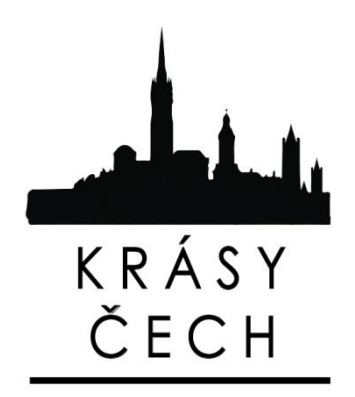

Obrázek 25 - logo Krásy Čech - černá varianta Obrázek 29 - logo Krásy Čech - bílá varianta

## <span id="page-37-0"></span>*10.2 Billboard*

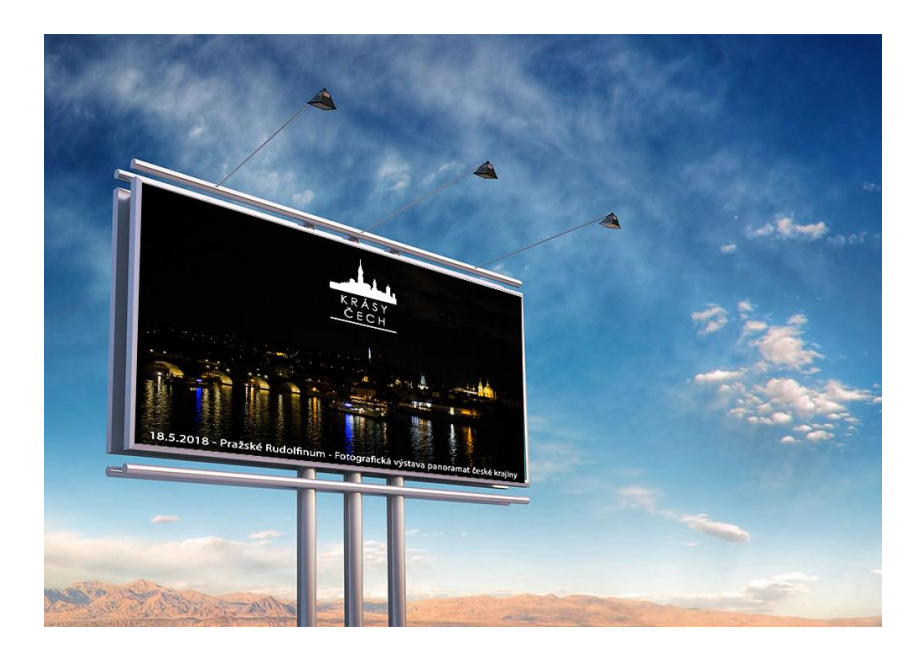

Obrázek 30 - Billboard pro fotografickou výstavu Krásy Čech

## <span id="page-37-1"></span>*10.3 Citylight*

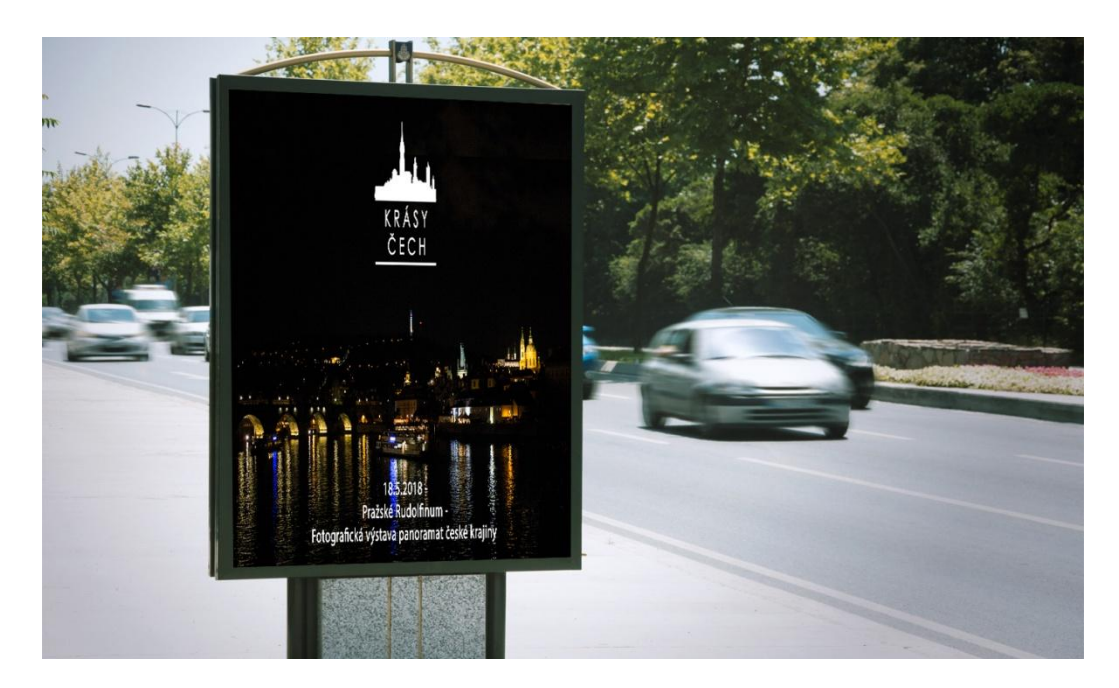

Obrázek 31 - Citylight pro fotografickou výstavu Krásy Čech

## <span id="page-38-0"></span>**11 Teoretické nacenění**

V poslední kapitole bych chtěla rozvést teoretické nacenění fotografií, abych zdůraznila, jak náročný celý tento proces je a zároveň vypočítala cenu zhotovených panoramat.

#### **Cena fotografování jednoho panorama:**

- fotografovací den při započtení práce, materiálů, dopravy a techniky **10 000 ,- Kč**
- postprodukce ( **40** hodin práce / **500,- Kč** za hodinu ) **20 000,- Kč**
- tisk 3 metrové délky **5000,- Kč**

Cena za jednu fotografii vychází na **35 000,- Kč** bez zisku. Celkově tedy těchto 6 panoramat naceňuji na **6x 35 000,- Kč**, což je **210 000,- Kč** bez přidaného zisku.

## <span id="page-39-0"></span>**Závěr**

Na závěr bych ráda zhodnotila průběh celé své práce, její úskalí a jestli se výsledek podobá mým záměrům. Začínala jsem s malou myšlenkou, kterou jsem postupem času této práce rozvíjela. První záměr byl nafocení panoramat české krajiny. Při focení chrámu Sv. Barbory v Kutné hoře mě napadlo, že by moje práce nabrala neuvěřitelný směr, kdybych nafotila všechny české památky, které jsou zařazeny do seznamu UNESCO. Tato myšlenka se mi velice líbila, bohužel jsem postupem času zjistila, že vzhledem k náročnému cestování je pro mě neproveditelná. Proto jsem se vrátila k původní myšlence a hledala místa, která mají stejné kouzlo, ale jsou pro mě dostupná. Bylo to náročné, ale kdo hledá, ten vždy najde. Po relativně dlouhé době jsem si napsala seznam míst, které bych chtěla, aby se v mojí práci objevily a postupně je začala navštěvovat. Ne vždy to vyšlo, většinou kvůli klimatickým podmínkám, např. když jsem chtěla zhotovit panorama na vrcholu Sněžky, ale byla taková mlha, že jsem fotoaparát ani nevytáhla. Další úskalí této práce byl čas. Tvorba každé gigapanoramatická fotografie mi s nastavením fotoaparátu i robota trvala zhruba 2 hodiny. Proto bylo potřeba začít fotit nejpozději okolo 14:00, pokud jsem nezačala fotit do 2 hodiny odpolední, už se moc měnili světelné podmínky a tím jsem si přidělávala práci při následné postprodukci. Skládání jedné fotografie v postprodukčním programu trvala okolo 8-12 hodin, což taky není zanedbatelná doba. Další věc, která mi působila značné komplikace byla technika. Pro takhle náročné skládání fotografie jsem potřebovala výkonný počítač, který nevlastním, ale bylo mi umožněno si ho půjčovat. Zajímavá část práce pro mě bylo teoretické nacenění fotografií, s ohledem na to, jak dlouho celý proces zhotovení a upravení fotografie trval. Vzhledem k tomu, že jsem se prací zaobírala skutečně do hloubky, nabyla jsem vskutku spousty nových informací a hlavně zkušeností, co se fotografie týče. Na spoustu míst, které jsem navštívila, jsem se šplhala v nelehkých podmínkách s batohem na zádech a stativem v ruce. Proto bych si dovolila říct, že práci jsem opravdu obětovala spoustu svých sil a času.

## <span id="page-40-0"></span>**Seznam literatury**

1. DOLEJŠÍ, Tomáš. Panoramatická fotografie. Brno: Computer Press, 2009. Edice digitální fotografie. ISBN 978-80-251-2324-9.

#### **Internetové zdroje**

- 1. Panoramatická fotografie. In: Wikipedia: the free encyclopedia [online]. San Francisco (CA): Wikimedia Foundation,2001-[cit.2018-01-09].Dostupné : [https://cs.wikipedia.org/wiki/Panoramatick%C3%A1\\_fotografie](https://cs.wikipedia.org/wiki/Panoramatick%C3%A1_fotografie)
- 2. Krajinářská fotografie PANORAMA I.část. Fotoradce [online]. [cit. 2018-01-09]. Dostupné z: <https://www.fotoradce.cz/krajinarska-fotografie-panorama-i-cast>
- 3. JAK FOTIT VÍCEŘADÉ PANORAMATICKÉ FOTOGRAFIE [online]. [cit. 2018-01-09]. Dostupné z: <http://www.smidphotography.com/articles/select/3>
- 4. Autochrom. In: *Wikipedia: the free encyclopedia* [online]. San Francisco (CA): Wikimedia Foundation, 2001- [cit. 2018-04-05]. Dostupné z: <https://cs.wikipedia.org/wiki/Autochrom>
- 5. Auguste a Louis Lumièrové. In: *Wikipedia: the free encyclopedia* [online]. San Francisco (CA): Wikimedia Foundation, 2001- [cit. 2018-04-05]. Dostupné z: [https://cs.wikipedia.org/wiki/Auguste\\_a\\_Louis\\_Lumi%C3%A8rov%C3%A9](https://cs.wikipedia.org/wiki/Auguste_a_Louis_Lumi%C3%A8rov%C3%A9)
- 6. Logo. In: Wikipedia: the free encyclopedia [online]. San Francisco (CA): Wikimedia Foundation, 2001- [cit. 2018-04-12]. Dostupné z: https://cs.wikipedia.org/wiki/Logo

#### **Citace**

[1] Clona. In: Wikipedia: the free encyclopedia [online]. San Francisco (CA): Wikimedia Foundation, 2001- [cit. 2018-03-27]. Dostupné z: <https://cs.wikipedia.org/wiki/Clona>

[2] Panoramatická fotografie. In: Wikipedia: the free encyclopedia [online]. San Francisco (CA): Wikimedia Foundation, 2001- 「cit. 2018-04-031. Dostupné z: https://cs.wikipedia.org/wiki/Panoramatick%C3%A1\_fotografie

## **Obrázky**

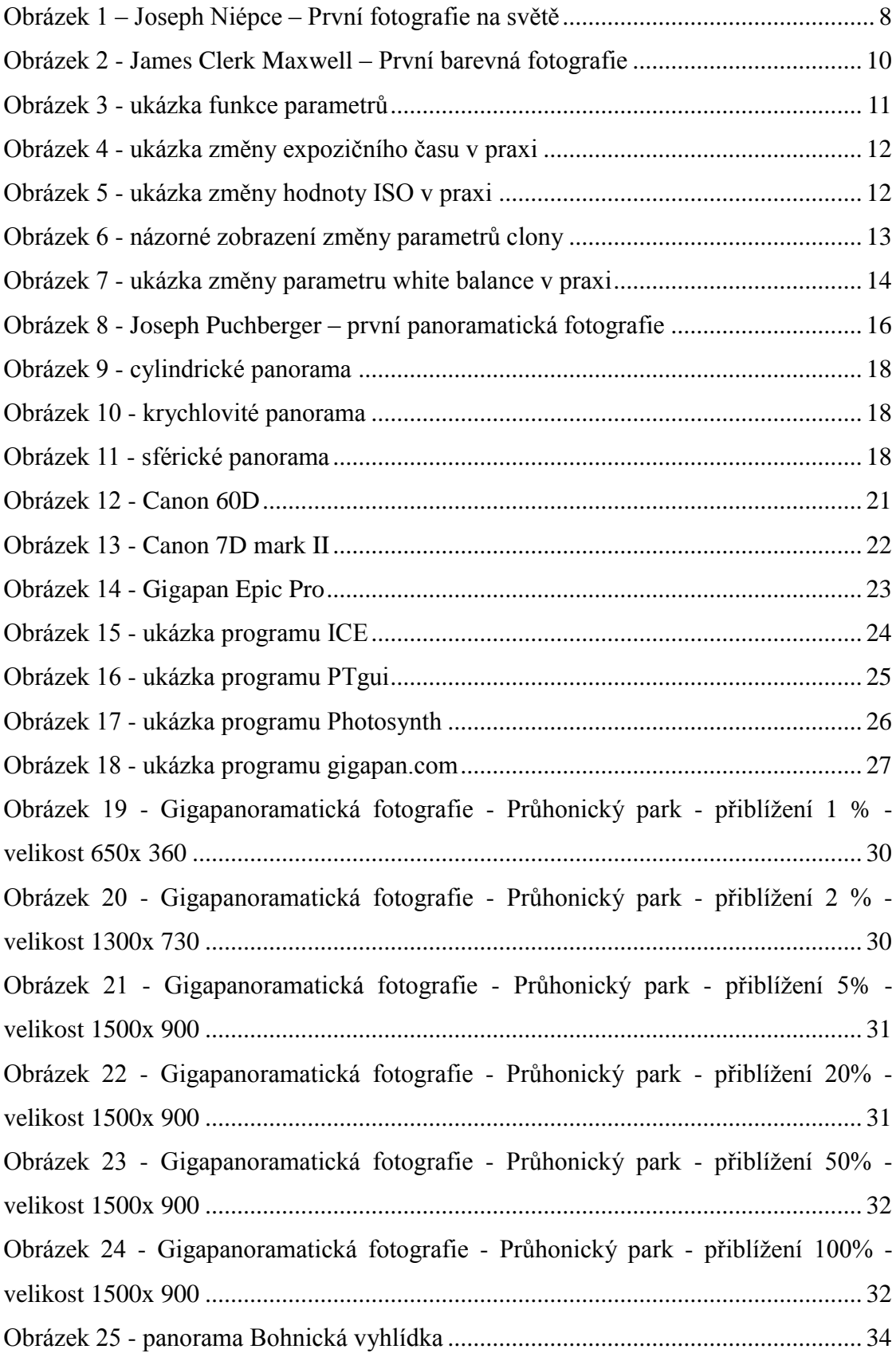

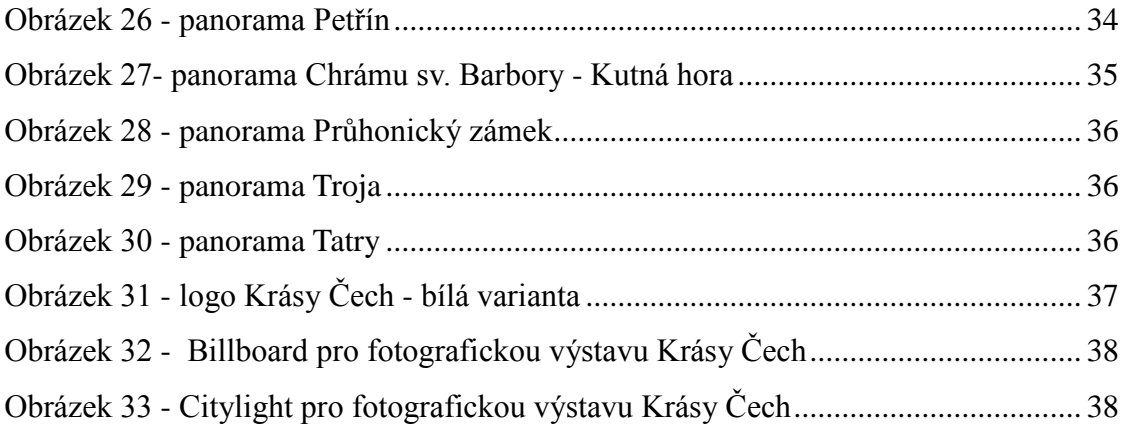